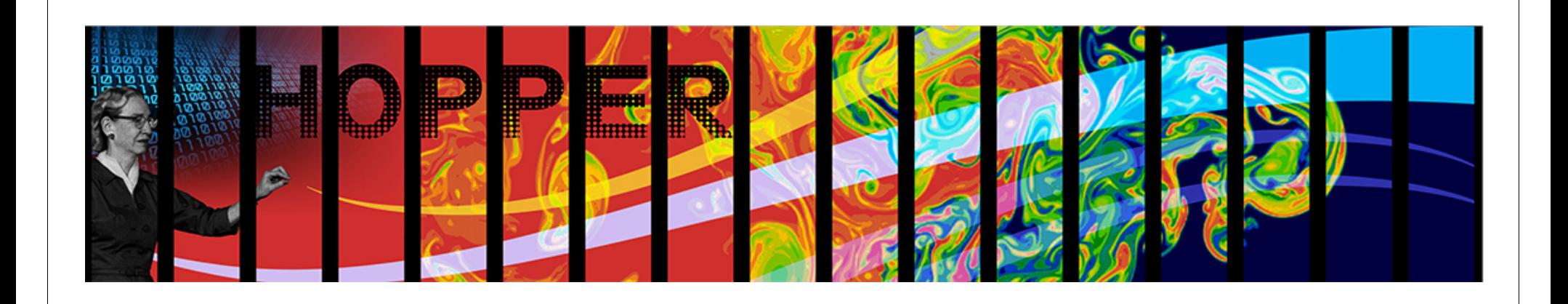

## **Introduction to NERSC for the Joint Genome Institute**

Richard Gerber NERSC User Services

May 2, 2011 Joint Genome Institute, Walnut Creek, CA

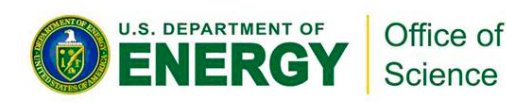

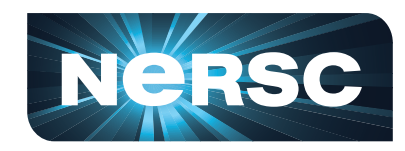

**National Energy Research Scientific Computing Center** 

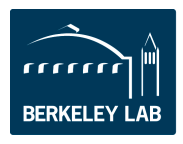

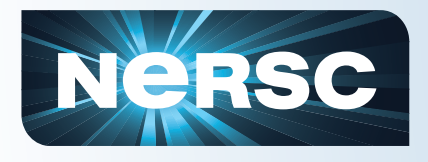

### **Outline**

- **What is NERSC?**
- **Computing Resources**
- **Storage Resources**
- **How to Get Help**
- **Accounts and Allocations**
- **Connecting to NERSC**
- **Computing Environment**
- **Compiling Code**
- **Running Jobs**

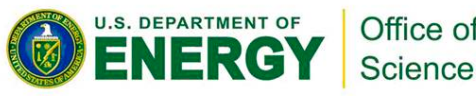

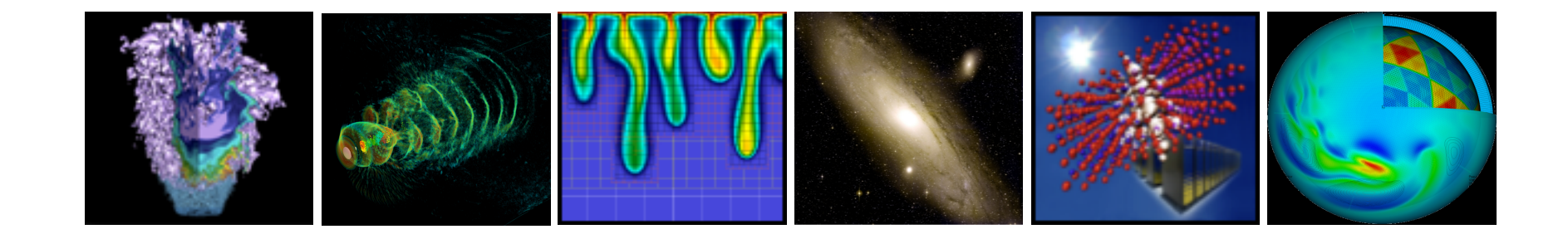

## **What is NERSC?**

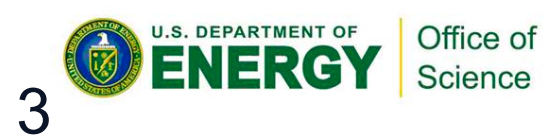

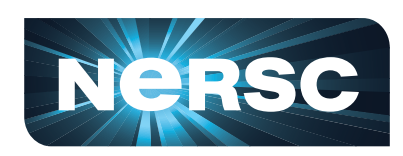

**National Energy Research Scientific Computing Center** 

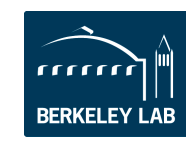

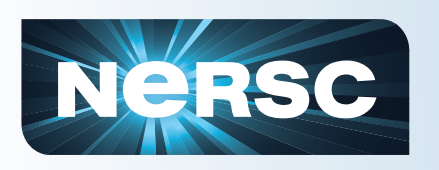

### **NERSC is the Production Facility for DOE Office of Science**

#### • **NERSC serves a large population**

Over 3000 users, 400 projects, 500 code instances

#### • **Focus on "unique" resources**

- –Expert consulting and other services
- –High end computing systems
- –High end storage systems
- –Interface to high speed networking

#### • **Science-driven**

- –Machines procured competitively using application benchmarks from DOE/SC
- –Allocations controlled by DOE/SC Program Offices to couple with funding decisions

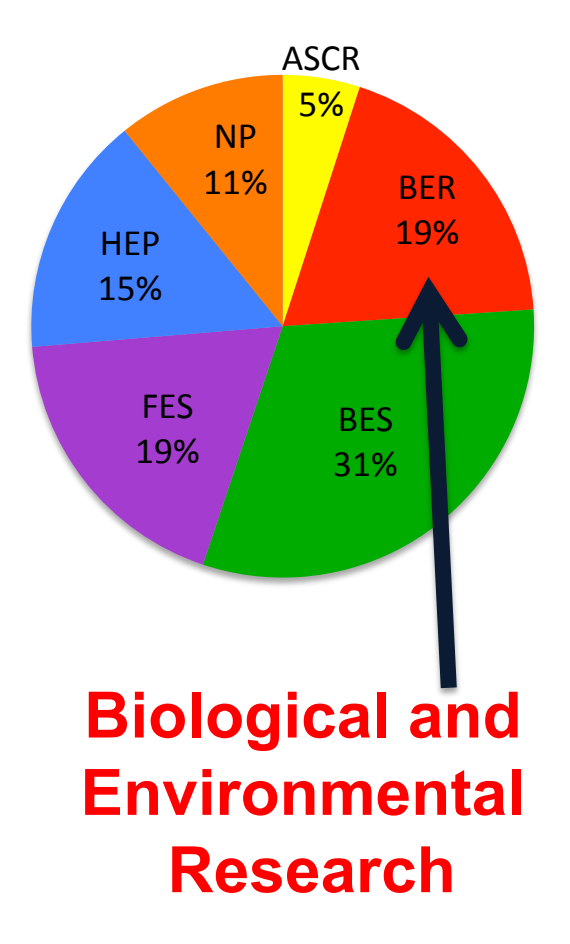

**2010 Allocations** 

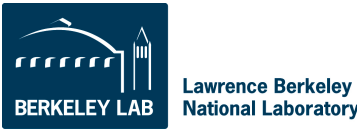

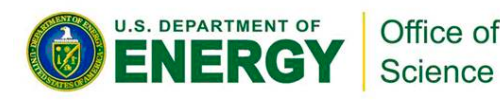

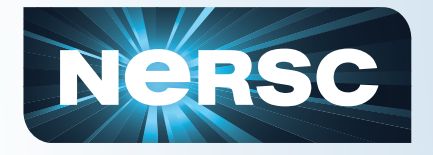

# **ASCR's Computing Facilities**

#### **NERSC at LBNL**

- **1000s users,100s projects**
- **Allocations:**
- **80% DOE program manager control**
- **10% ASCR Leadership Computing Challenge\***
- **10% NERSC reserve**
- **Science includes all of DOE Office of Science**
- **Machines procured competitively**

#### **LCFs at ORNL & ANL**

- **100s users 10s projects**
- **Allocations:** 
	- 60% ANL/ORNL managed INCITE process
	- 30% ACSR Leadership Computing Challenge<sup>\*</sup>
	- 10% LCF reserve
- **Science limited to largest scale; no commitment to DOE/SC offices**
- **Machines procured through partnerships**

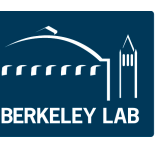

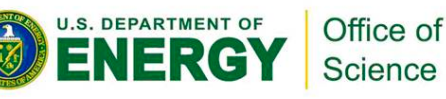

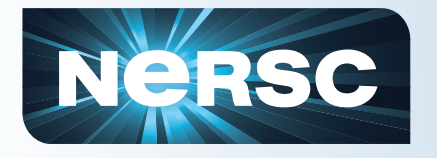

#### **Science View of Workload**

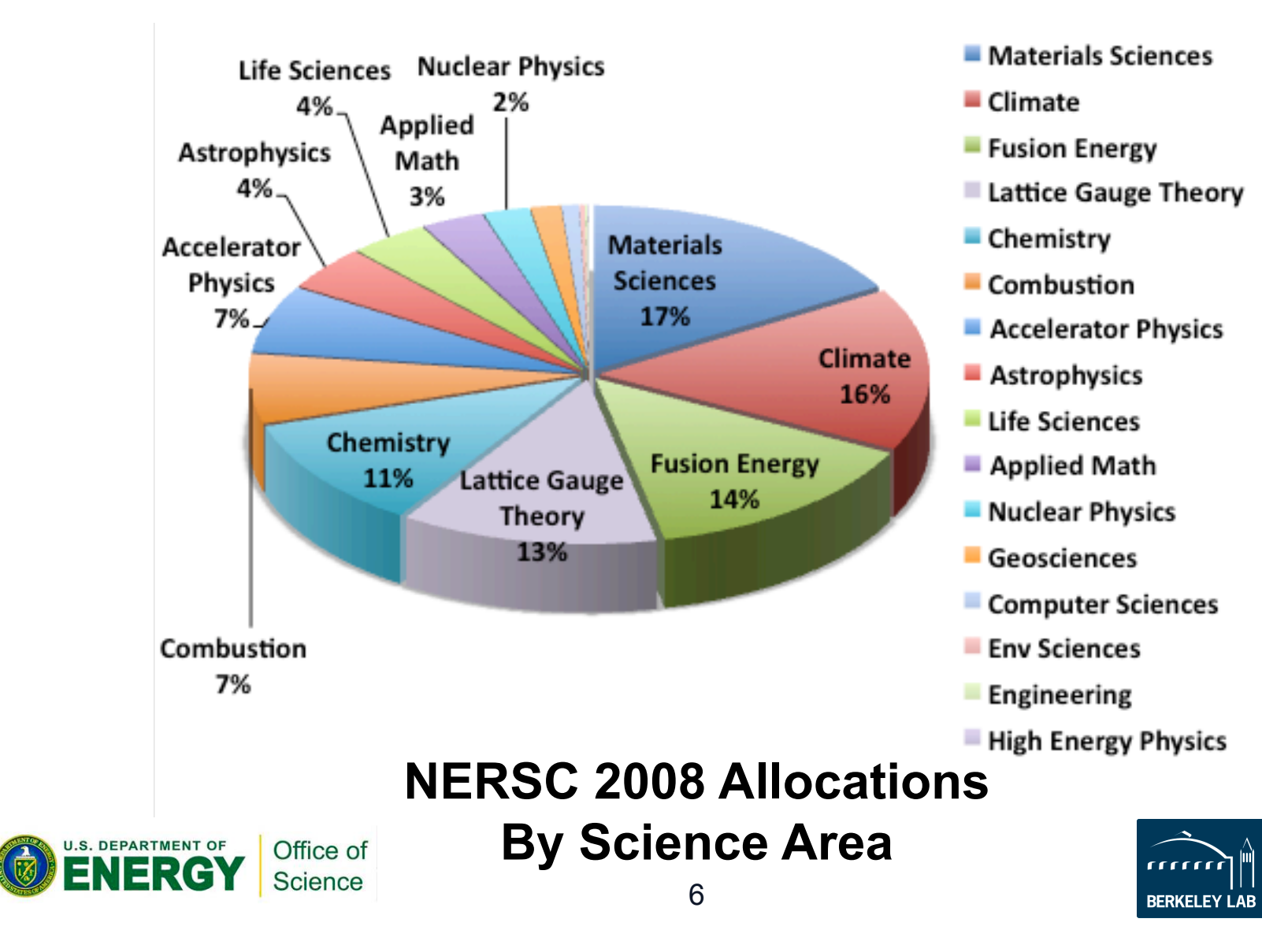

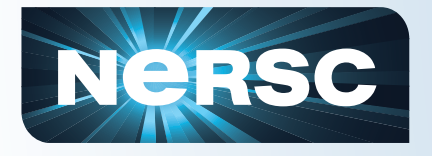

## **Who's Who?**

#### **Senior Management**

Kathy Yelick, Director Howard Walter, Deputy

#### **Systems**

**Computational Systems** J. Broughton (Acting) [10] **Computer Operations** S. Lowe [9] **Genomic Systems** B. Draney [6] **Network & Security** B. Draney [9] **Storage Systems** J. Hick [9] **Technology Integration** S. Canon [3] **U.S. DEPARTMENT OF** Office of ENERGY

Science

Jeff Broughton, Systems Francesca Verdier, Services

#### **Services**

**Advanced Technologies** J. Shalf [6] **Analytics** P. Nugent [8] **Open Software & Programming** D. Skinner [12] **Petascale Postdocs** [6] **User Services** K. Antypas [9]

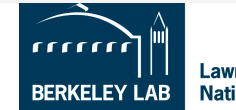

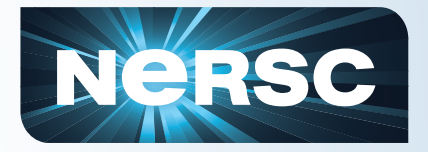

#### **Location**

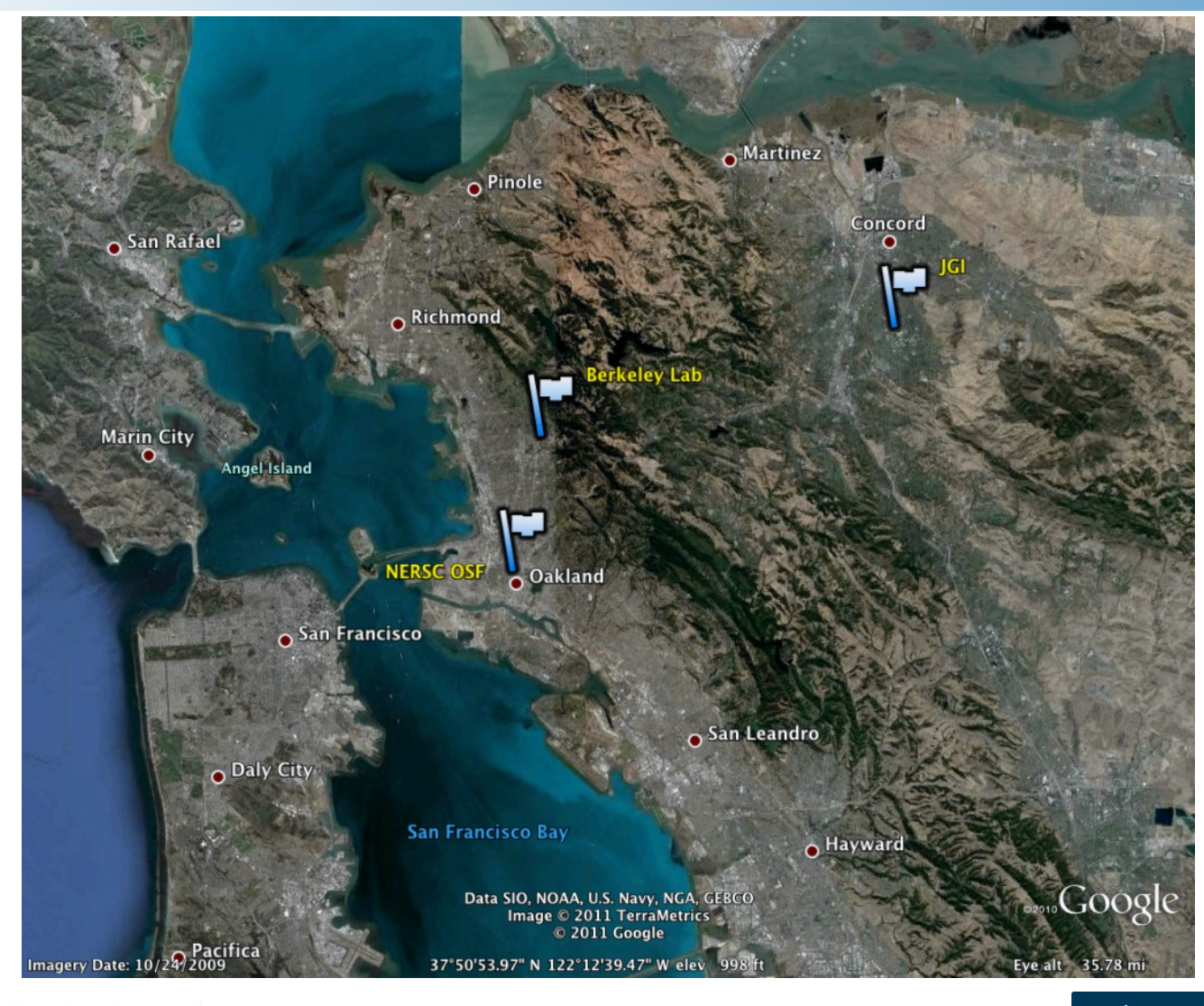

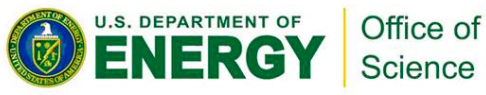

mm **Lawrence Berkeley BERKELEY LAB National Laboratory** 

8

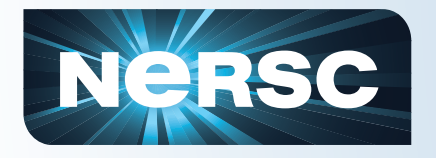

#### **Location**

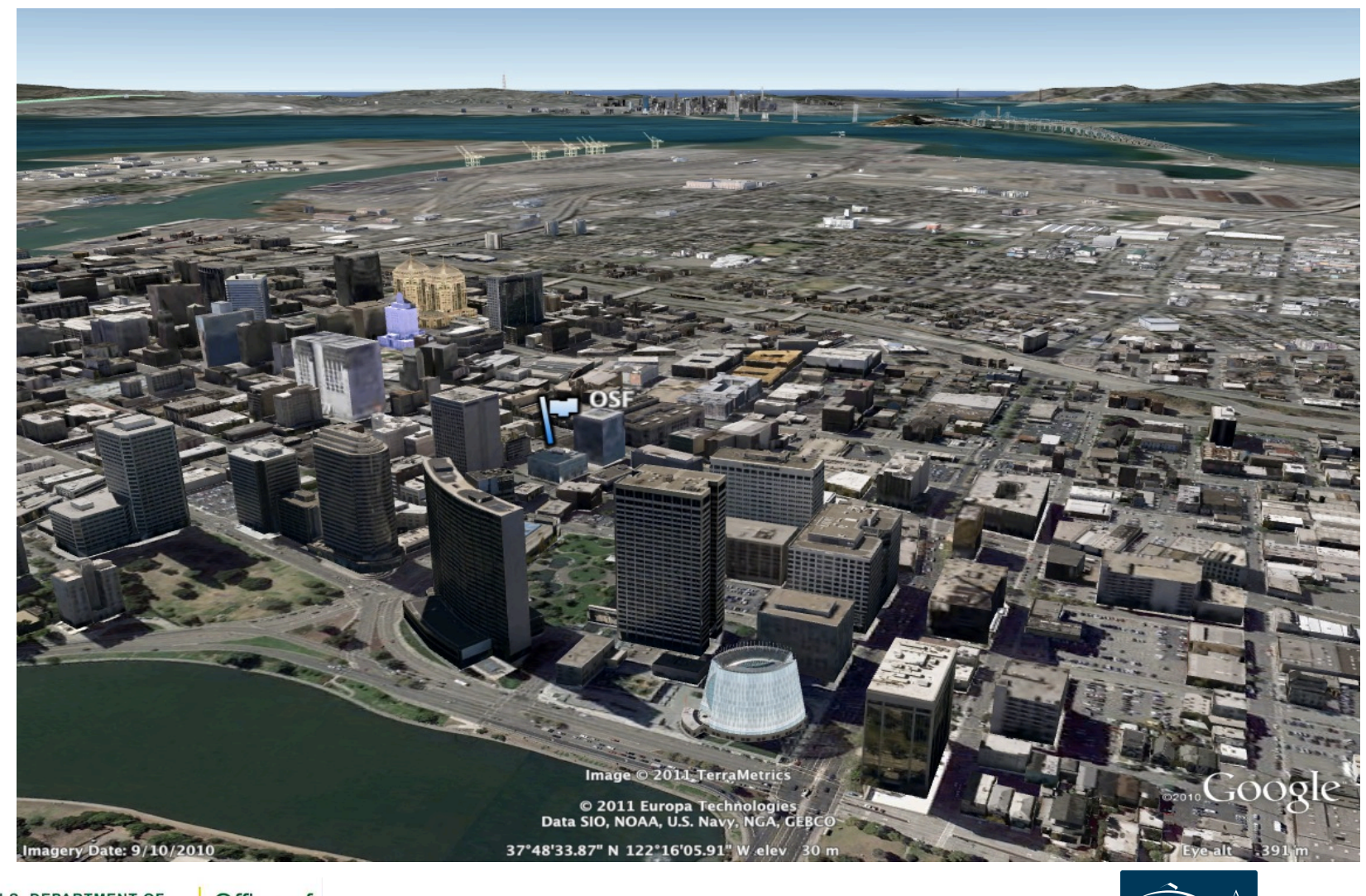

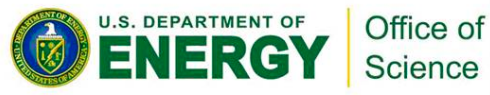

**Lawrence Berkeley BERKELEY LAB National Laboratory** 

9

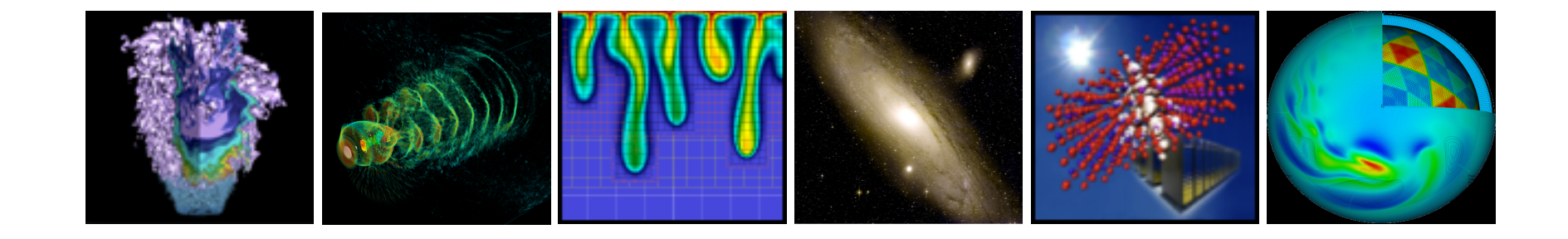

## **Computing Resources**

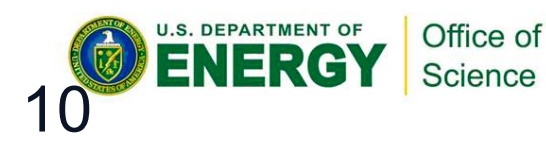

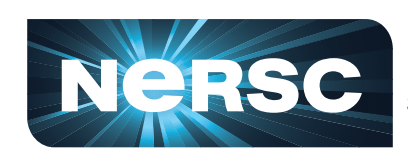

**National Energy Research Scientific Computing Center** 

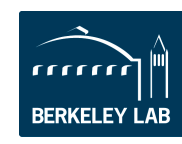

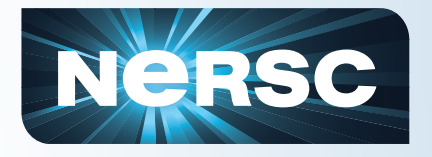

### **NERSC Systems**

#### **Large-Scale Computing Systems Hopper (NERSC-6): Cray XE6**

 6,384 compute nodes, 153,216 cores 136 Tflop/s on applications; 1.27 Pflop/s peak

#### **Franklin (NERSC-5): Cray XT4**

9,532 compute nodes; 38,128 cores ~25 Tflop/s on applications; 356 Tflop/s peak

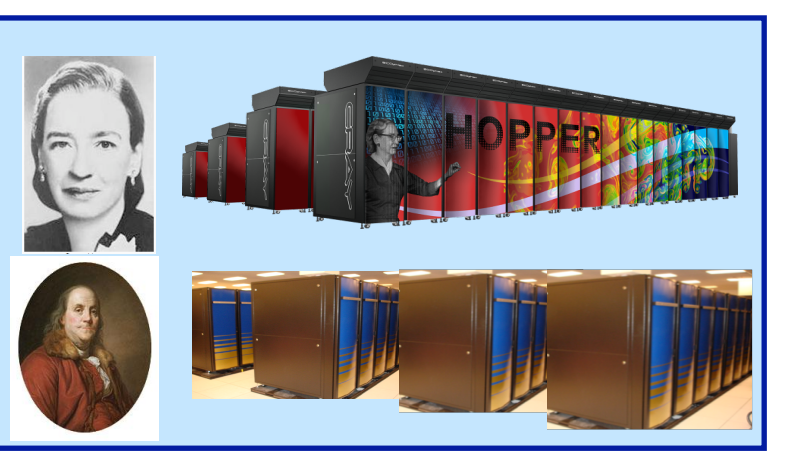

#### C**lusters**

 140 Tflops total **Carver** 

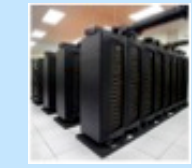

**IBM iDataplex cluster PDSF (HEP/NP)** ~1K core cluster

**Magellan Cloud testbed IBM iDataplex cluster** 

Office of

Science

**GenePool (JGI)**  ~5K core cluster

**U.S. DEPARTMENT OF** 

NFRG

**NERSC Global File system (NGF)**  Uses IBM's GPFS

 1.5 PB capacity 5.5 GB/s of bandwidth

#### **HPSS Archival Storage**  40 PB capacity 4 Tape libraries

150 TB disk cache

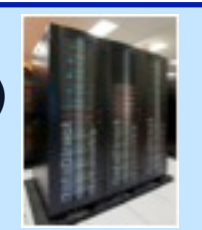

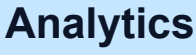

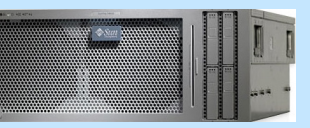

**Euclid**  512 GB shared mem **Dirac**  GPU testbed 48 nodes

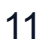

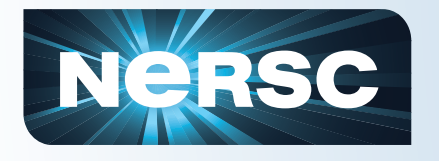

## **Major Compute Systems**

#### • **Hopper**

– Hopper is NERSC's flagship computer for running high-performance parallel scientific codes.

#### • **Franklin**

– Franklin, an earlier-generation Cray computer, augments the Hopper system.

#### • **Carver**

– Carver provides a generic full Linux environment for codes that need operating system features that are not available on the Cray systems or don't demand massive parallelism.

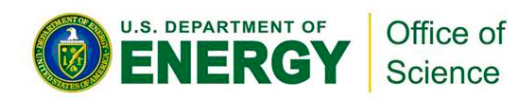

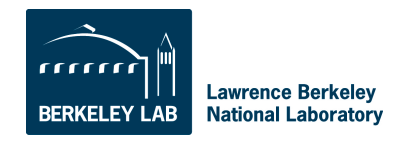

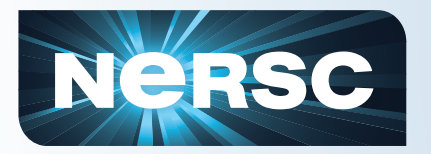

#### **Hopper - Cray XE6**

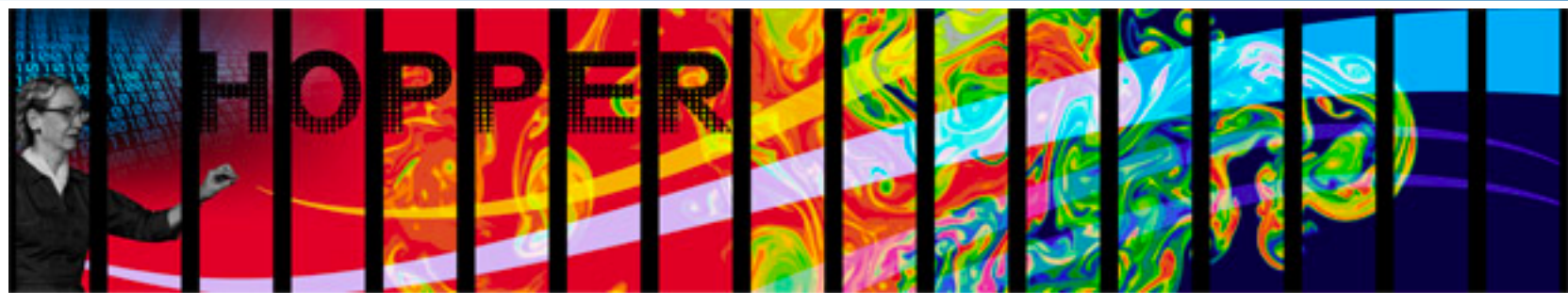

1.2 GB memory / core (2.5 GB / core on "fat" nodes) for applications

/scratch disk quota of 5 TB

2 PB of /scratch disk

- Choice of full Linux operating system or optimized Linux OS (Cray Linux)
- PGI, Cray, Pathscale, GNU compilers

153,408 cores, 6,392 nodes

"Gemini" interconnect

- 2 12-core AMD 'MagnyCours' 2.1 GHz processors per node
- 24 processor cores per node
- 32 GB of memory per node (384 "fat" nodes with 64 GB)

216 TB of aggregate memory

Use Hopper for your biggest, most computationally challenging problems.

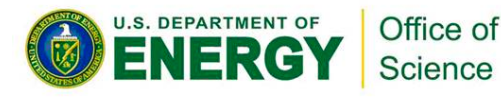

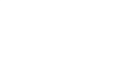

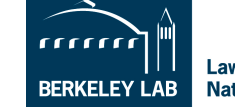

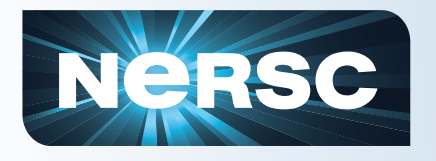

## **Franklin - Cray XT4**

- 38,288 compute cores
- 9,572 compute nodes
- One quad-core AMD 2.3 GHz Opteron processors (Budapest) per node
- 4 processor cores per node
- 8 GB of memory per node
- 78 TB of aggregate memory
- 1.8 GB memory / core for applications
- /scratch disk default quota of 750 GB

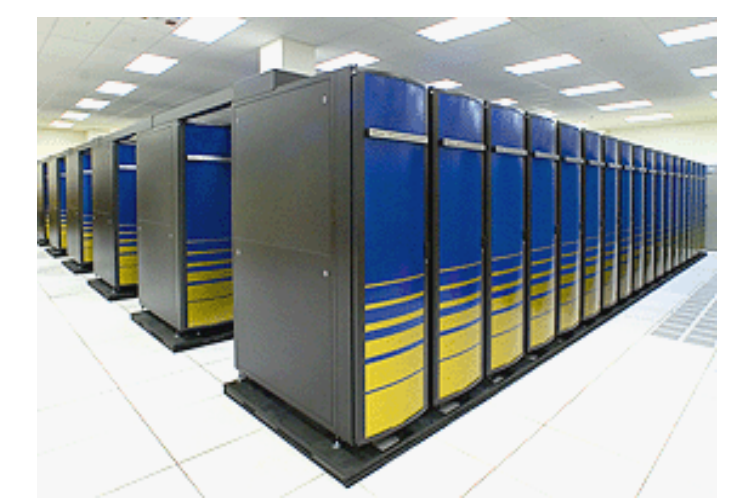

- Light-weight Cray Linux operating system
- No runtime dynamic, sharedobject libs
- PGI, Cray, Pathscale, GNU compilers

Use Franklin for all your computing jobs, except those that need a full Linux operating system.

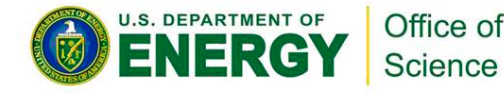

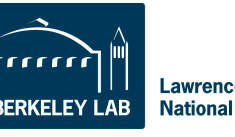

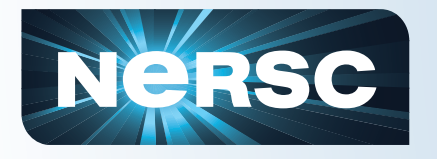

#### **Carver - IBM iDataPlex**

- 3,200 compute cores 400 compute nodes
- 2 quad-core Intel Nehalem 2.67 GHz processors per node
- 8 processor cores per node
- 24 GB of memory per node (48 GB on 80 "fat" nodes)
- 2.5 GB / core for applications (5.5 GB / core on "fat" nodes)

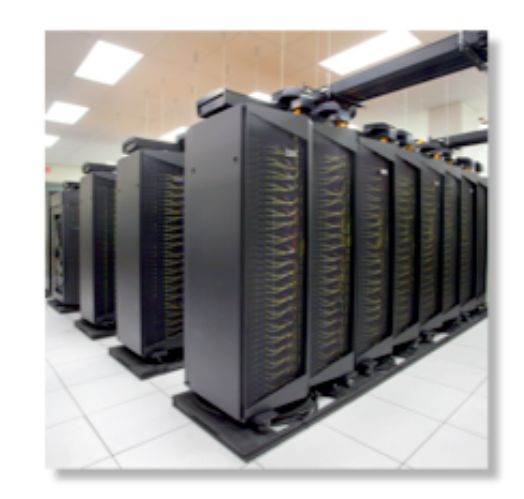

NERSC global /scratch directory quota of 20 TB Full Linux operating system PGI, GNU, Intel compilers

InfiniBand 4X QDR

Use Carver for jobs that use up to 512 cores, need a fast CPU, need a standard Linux configuration, or need up to 48 GB of memory on a node.

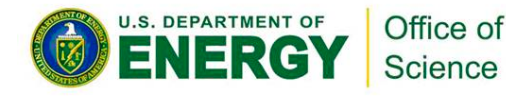

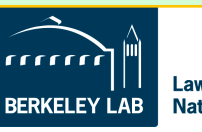

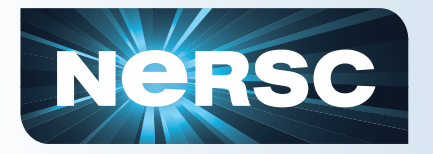

#### **Magellan - IBM IDataPlex**

#### **Magellan at NERSC**

Scientific Discovery through Cloud Computing

- Dedicated to HPC Cloud Computing research
- 4,480 compute cores
- 560 compute nodes
- Two quad-core Intel Nehalem 2.67 GHz processors per node
- 8 processor cores per node
- 24 GB of memory per node (48 GB on 160 "fat" nodes)
- 2.5 GB / core for applications (5.5 GB / core on "fat" nodes)
- NERSC global /scratch directory quota of 20 TB
- Full Linux operating system
- PGI, GNU, Intel compilers

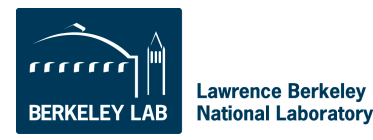

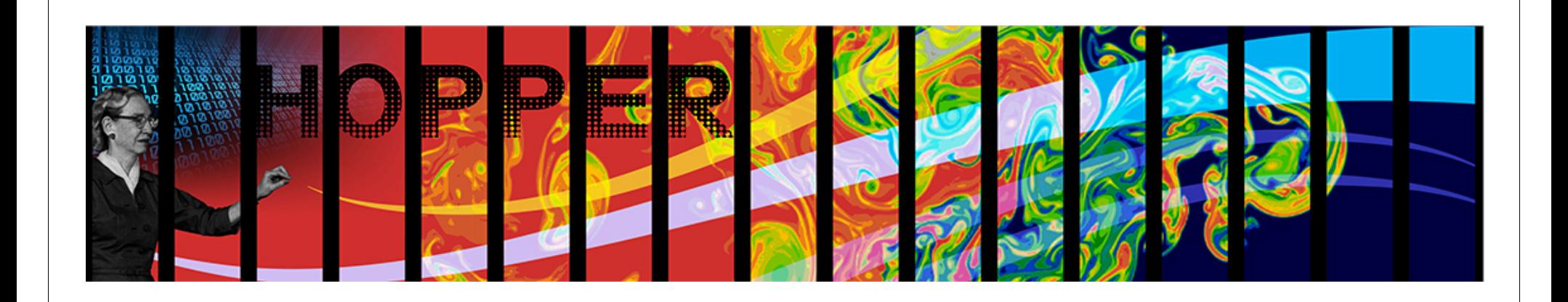

## **Aside: Why Do You Care About Parallelism?**

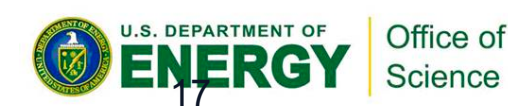

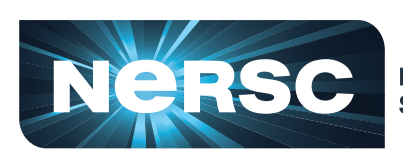

**National Energy Research Scientific Computing Center** 

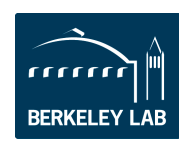

#### **Moore's Law**

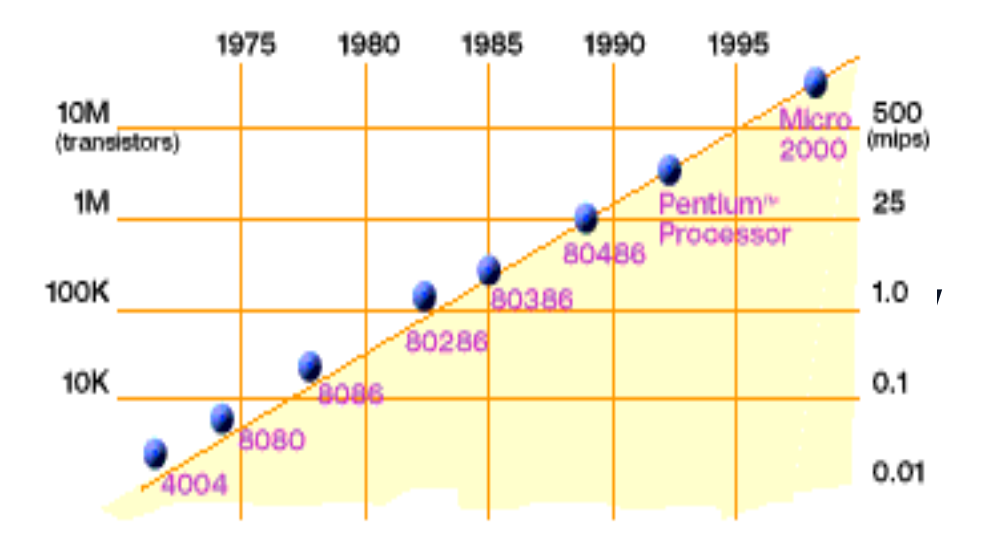

**2X transistors/Chip Every 1.5 years Called "Moore's Law" Microprocessors have become smaller, denser, and more powerful.** 

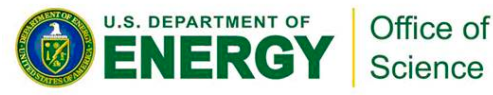

**Gordon Moore (co-founder of Intel) predicted in 1965 that the transistor density of semiconductor chips would double roughly every 18 months.** 

Slide source: Jack Dongarra

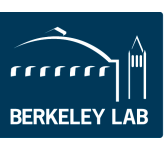

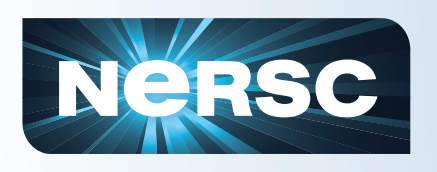

## **Power Density Limits Serial Performance**

- Concurrent systems are more power efficient
	- Dynamic power is proportional to V2fC
	- Increasing frequency (f) also increases supply voltage  $(V) \rightarrow$  cubic effect
	- **Increasing cores** increases capacitance (C) but only linearly
	- Save power by lowering clock speed

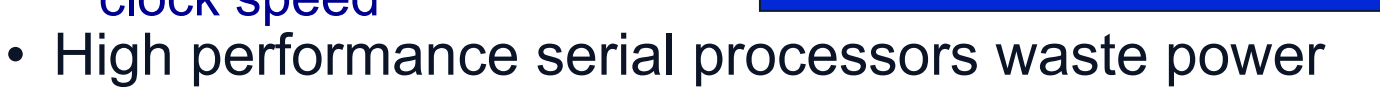

- Speculation, dynamic dependence checking, etc. burn power
- Implicit parallelism discovery
- More transistors, but not faster serial processors

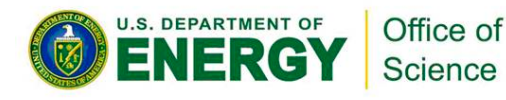

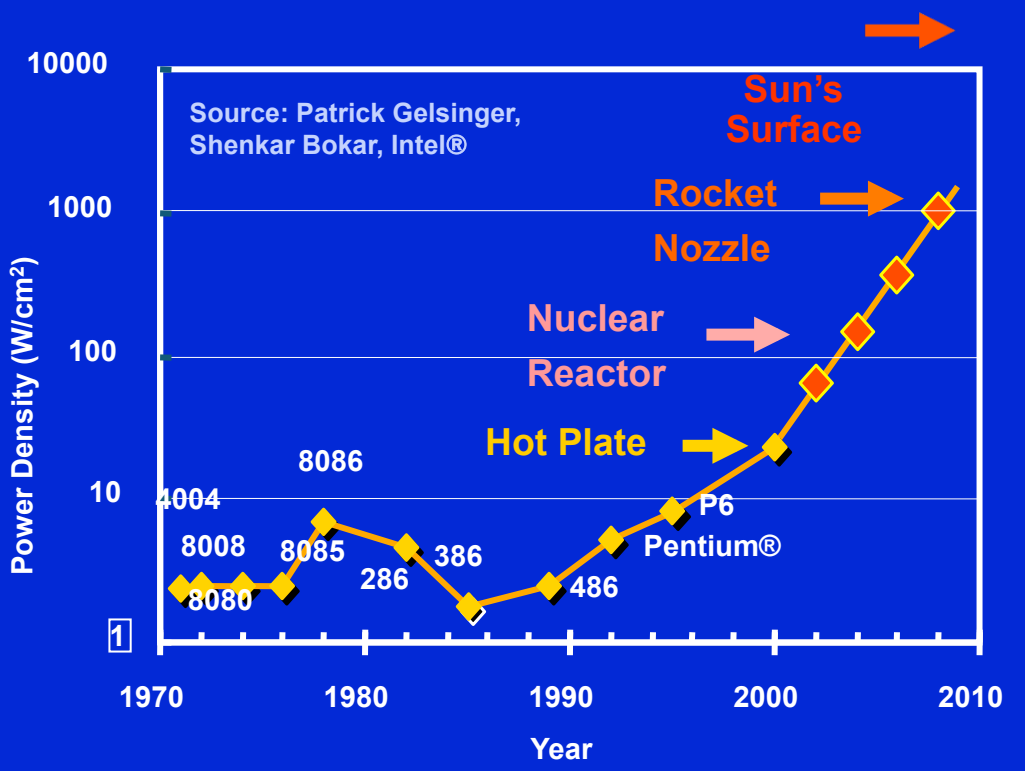

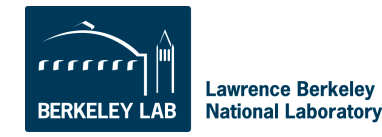

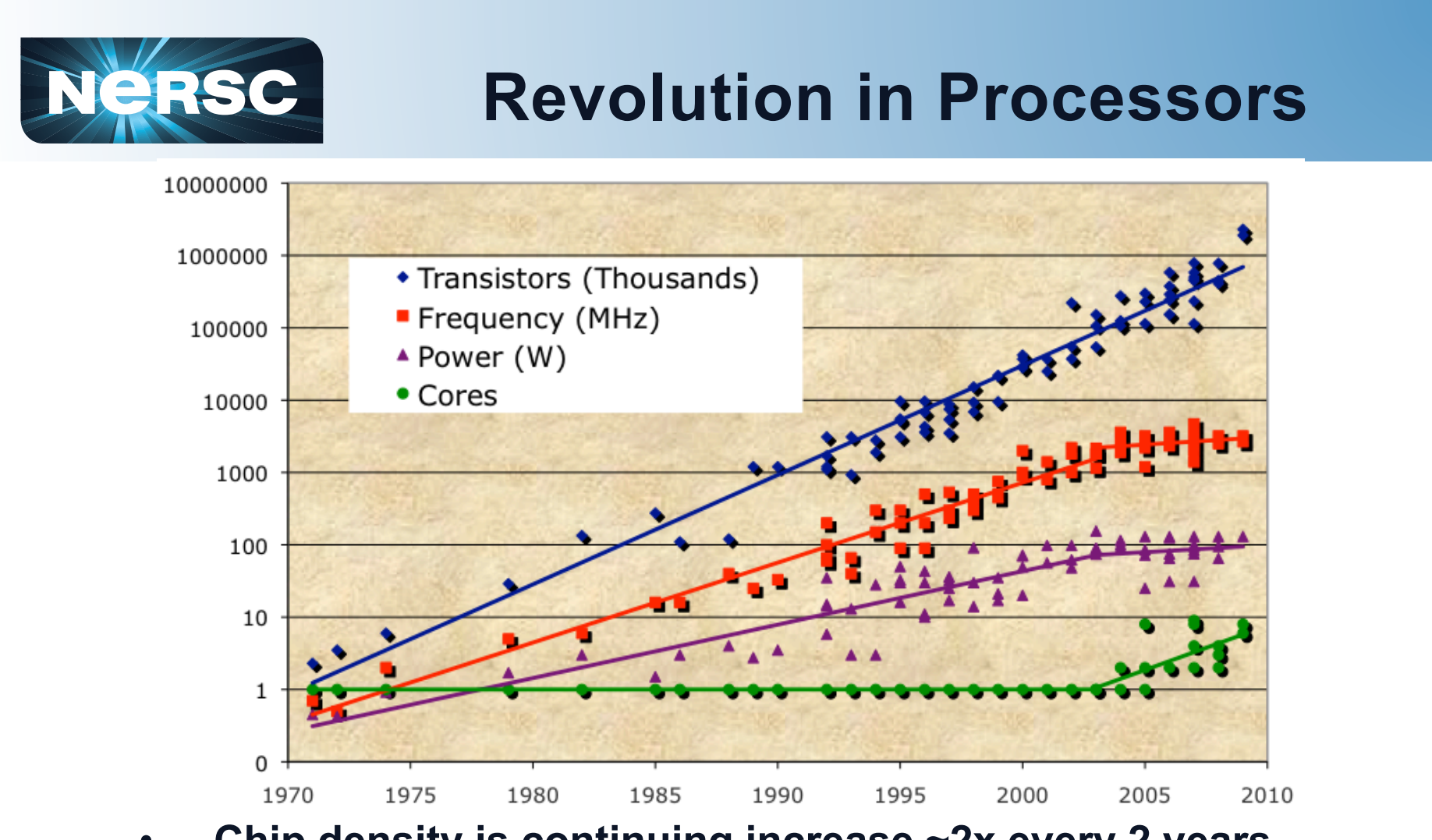

- **Chip density is continuing increase ~2x every 2 years**
- **Clock speed is not**
- **Number of processor cores may double instead**
- **Power is under control, no longer growing**

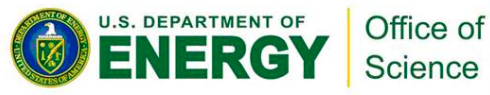

**Lawrence Berkeley** RFRKFI FV I AR **National Laboratory** 

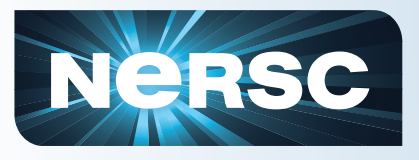

- **Number of cores per chip will double every two years**
- **Clock speed will not increase (possibly decrease)**
- **Need to deal with systems with millions of concurrent threads**
- **Need to deal with inter-chip parallelism as well as intra-chip parallelism**
- **Your take-away:** 
	- *Future performance increases in computing are going to come from exploiting parallelism in applications*

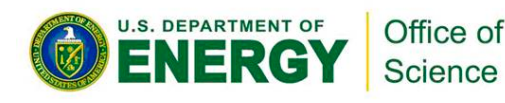

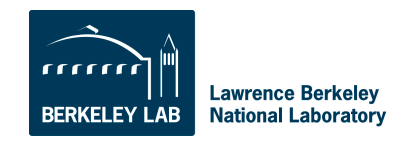

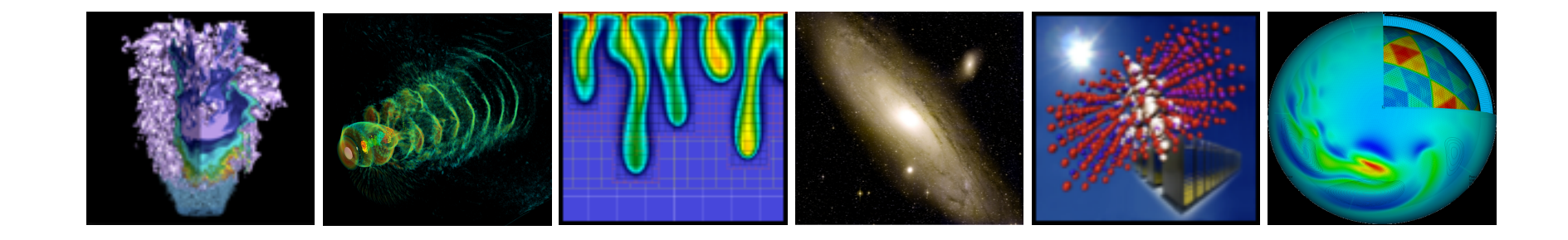

## **Data Storage Resources**

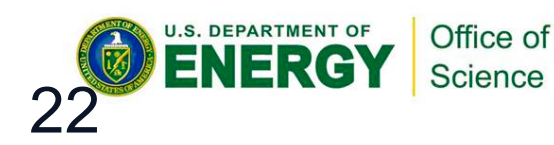

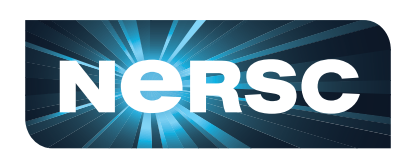

**National Energy Research Scientific Computing Center** 

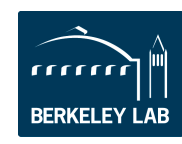

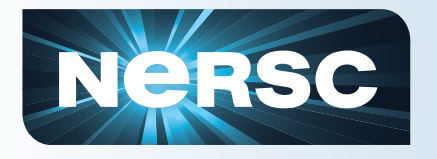

## **Data Storage Types**

## • **"Spinning Disk"**

- Interactive access
- I/O from compute jobs
- "Home", "Project", "Scratch"
- Note: No on-node disk at NERSC

## • **Archival Storage**

- Permanent, Long-Term Storage
- Tapes, fronted by disk cache
- "HPSS" (High Performance Storage System)

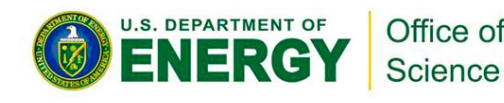

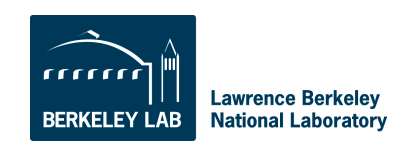

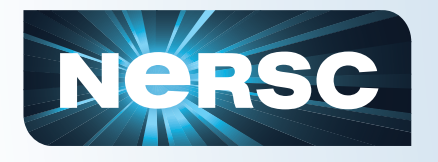

## **Home Directory**

- When you log in you are in your "Home" directory.
- The full UNIX pathname is stored in the environment variable \$HOME.
- \$HOME is a global file system

– You see all the same directories and files when you log in to any NERSC computer.

• Your quota in \$HOME is 40 GB and 1M inodes (files and directories).

– Use "myquota" command to check your usage and quota

• Permanent storage, but no automatic user backups

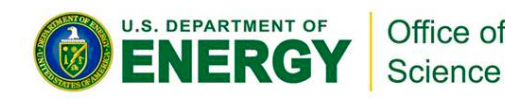

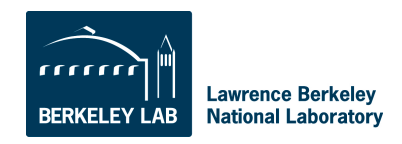

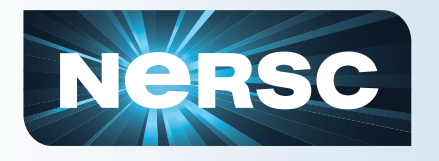

## **Scratch Directories**

- Each system has a large, high-performance "scratch" file system.
- Each user has a personal directory referenced by \$SCRATCH (and maybe \$SCRATCH2).
- Significant I/O from your compute jobs should be directed to **\$SCRATCH**
- Data in \$SCRATCH is purged (12 weeks from last access)
- Always save data you want to keep to HPSS (see below)
- \$SCRATCH is local on Franklin and Hopper, but Carver and future systems use a global scratch file system.
- Data in \$SCRATCH is not backed up and could be lost if a file system fails.

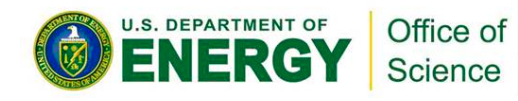

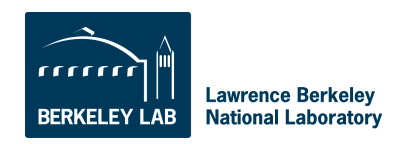

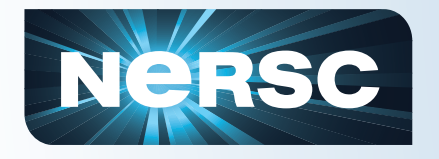

- All NERSC systems mount the NERSC global "Project" file system.
- "Project directories" are created upon request for projects (groups of researchers) to store and share data.
- The default quota in /project is 4 TB.
- While data can be written and read from a parallel job on all system, performance will *may* not be as good as on \$SCRATCH.
- Data in /project is not purged, but there are no automatic user backups either.

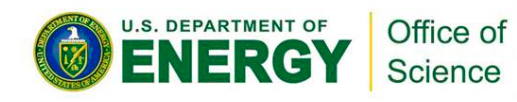

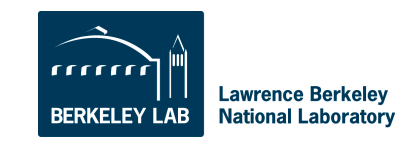

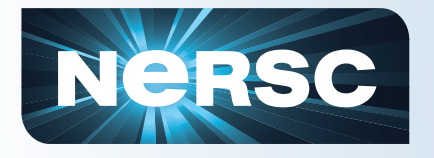

### **Archival Storage (HPSS)**

- For permanent, archival storage
- You transfer files to and from HPSS using one of ftp, pftp, or the HPSS hsi client.
- For offsite access you must generate a token in NIM.
- This token is placed in a file named \$HOME/.netrc or use a long encrypted string as your password.

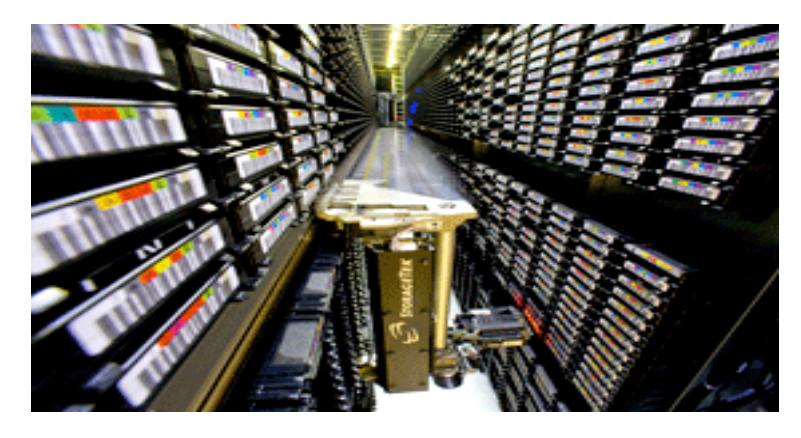

**Hostname: archive.nersc.gov Over 15 Petabyes of data stored Data increasing by 1.7X per year 120 M files stored 150 TB disk cache 8 STK robots 44,000 tape slots 44 PB maximum capacity today Average data xfer rate: 100 MB/sec** 

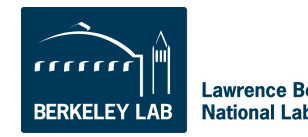

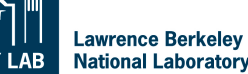

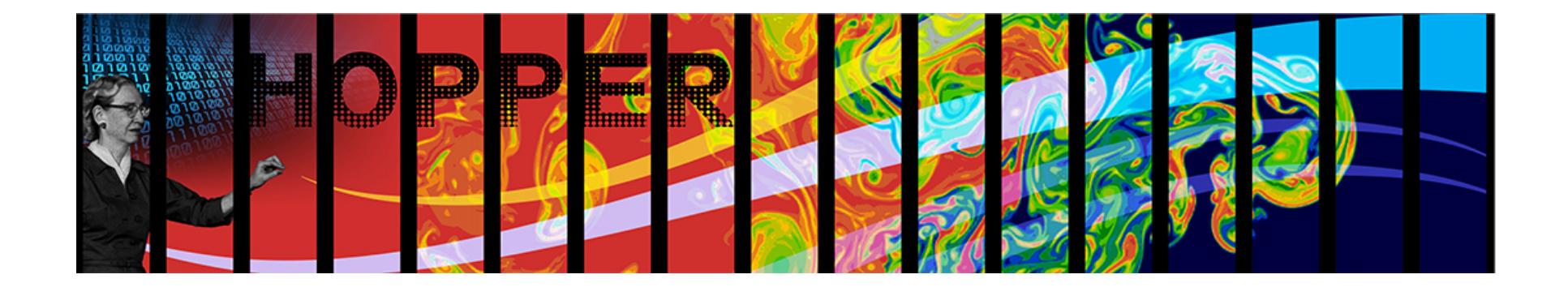

# **Navigating NERSC File Systems**

#### A NERSC Training Event NERSC Oakland Facility & Web Broadcast Tuesday, May 3, 2011 10:00 a.m. PST

http://www.nersc.gov/users/training/events/nersc-file-systems/

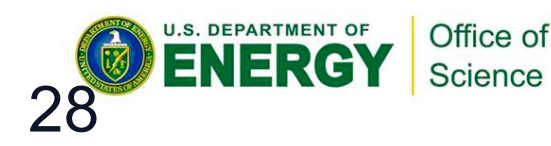

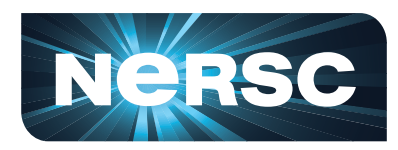

**National Energy Research Scientific Computing Center** 

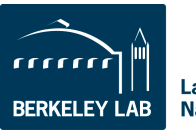

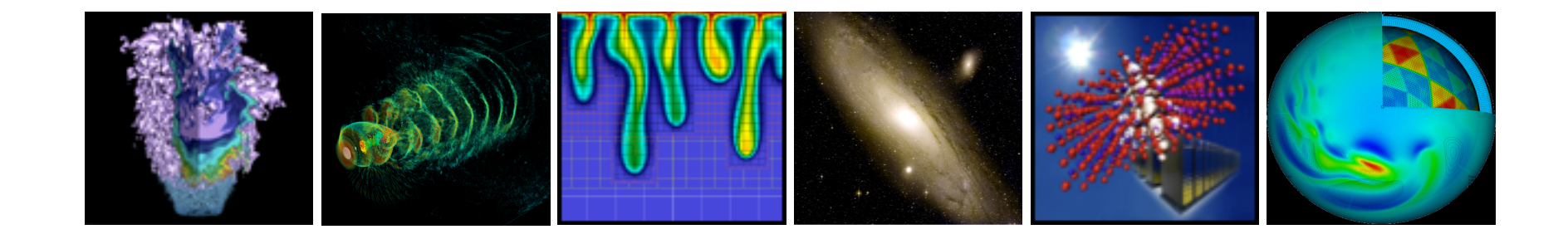

## **How to Get Help**

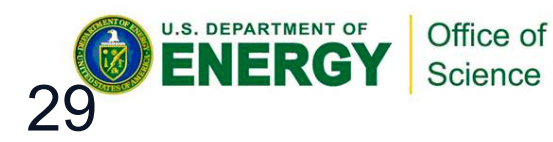

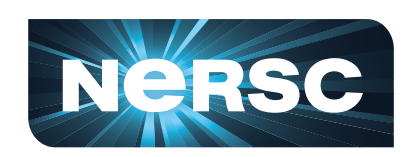

**National Energy Research<br>Scientific Computing Center** 

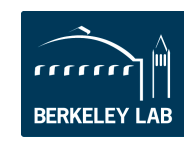

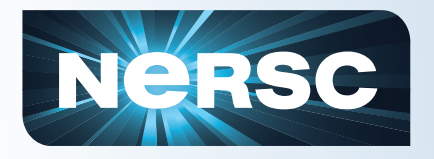

## **NERSC Services**

- **NERSC's emphasis is on enabling scientific discovery**
- **User-oriented systems and services** 
	- This is what sets NERSC apart from other centers
- **Help Desk / Consulting** 
	- Immediate direct access to consulting staff that includes 7 Ph.Ds
- **User group (NUG) has tremendous influence** 
	- Monthly teleconferences & Yearly meetings
- **Requirement-gathering workshops with top scientists** 
	- Completed five, including BER

– *Microbial Genome and Metagenome Data Processing and Analysis with the IMG Family of Systems*; Victor M. Markowitz, LBNL; Natalia N. Ivanova and Nikos C. Kyrpides, Genome Biology Program, JGI

• **Ask, and we'll do whatever we can to fulfill your request** 

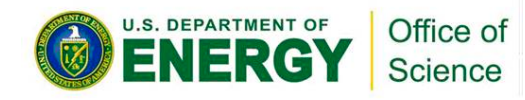

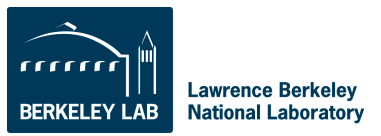

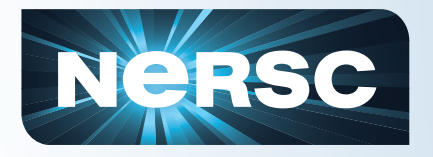

#### **How to Get Help**

#### http://www.nersc.gov/

#### **1-800-666-3772 (or 1-510-486-8600)**

Computer Operations\* = menu option 1 (24/7)

Account Support (passwords) = menu option 2, accounts@nersc.gov

HPC Consulting = menu option 3, or consult@nersc.gov

Online Help Desk = https://help.nersc.gov/

\* Passwords during non-business hours

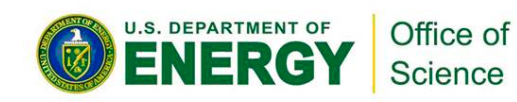

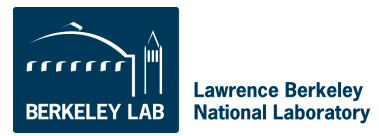

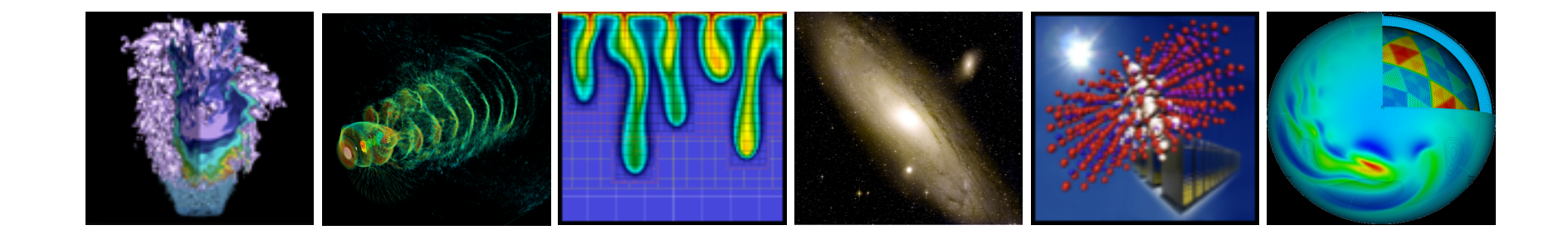

## **Accounts & Allocations**

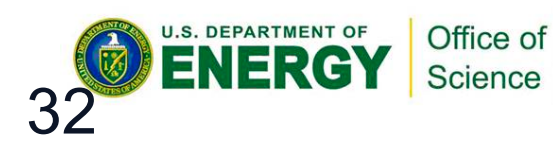

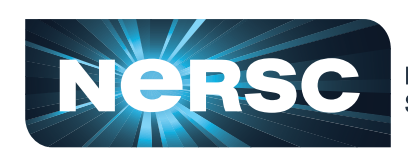

**National Energy Research Scientific Computing Center** 

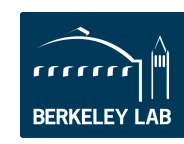

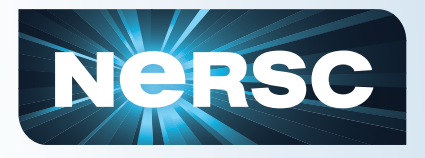

#### **Accounts**

There are two types of "accounts" at NERSC. It is important to differentiate between them.

- 1. Your personal, private account
	- Associated with your "login" or "user name"
	- Identifies you to our systems and is used when logging into NERSC systems and web services.
	- Your PI requests an account for you.
- 2. An allocation account, or "repository" (aka "repo")
	- Like a bank account you use to "pay" for computer time.
	- PIs request allocations of time and/or storage
	- An individual user may belong to one or many repositories.

To apply for either type of account, see the NERSC web site at http://www.nersc.gov/.

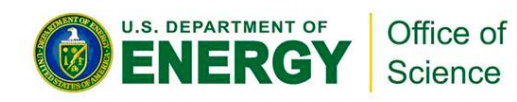

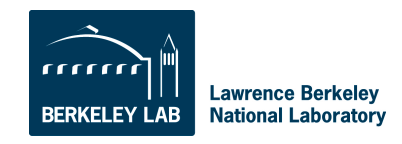

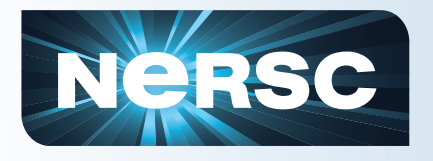

### **Allocations**

- You must have an allocation of time to run jobs at NERSC (be a member of a "repo")
- Project PIs apply through the ERCAP process
- Computer time and storage allocations are awarded by DOE
- Most allocations are awarded in the fall
- Allocation year starts in January
- Small startup allocations are awarded throughout the year
- There is additional time available through NISE and ALCC

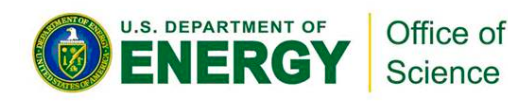

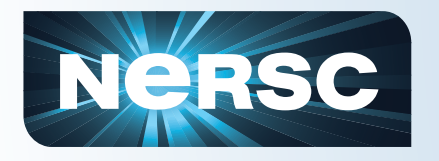

**U.S. DEPARTMENT OF** 

### **Accounting Web Interface (NIM)**

• Log into the NERSC NIM web site at https:// nim.nersc.gov/ to manage your NERSC accounts.

• In NIM you can check your daily allocation balances, change your password, run reports, update your contact information, change your login shell, etc.

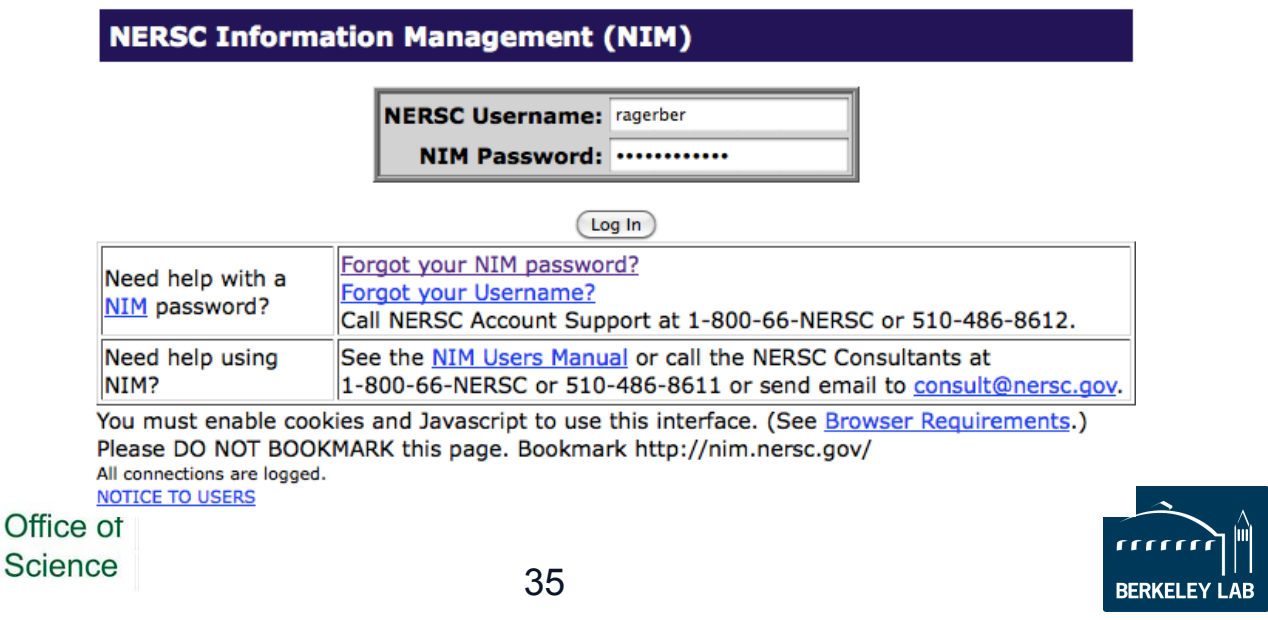

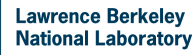

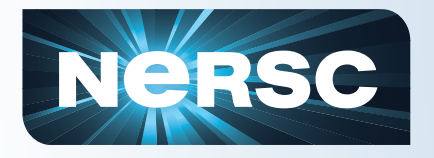

#### **Passwords and Resets**

#### **Passwords**

#### **Login Failures**

New users must call Account Support for an initial temporary password

Change it at https://nim.nersc.gov

Answer security questions, then you can reset it at https://nim.nersc.gov if you forget it

3 or more consecutive login failures will disable your ability to log in

Send e-mail to accounts@nersc.gov or call 1-800-66-NERSC to reset your failure count

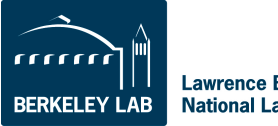

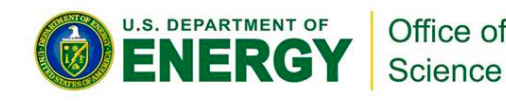

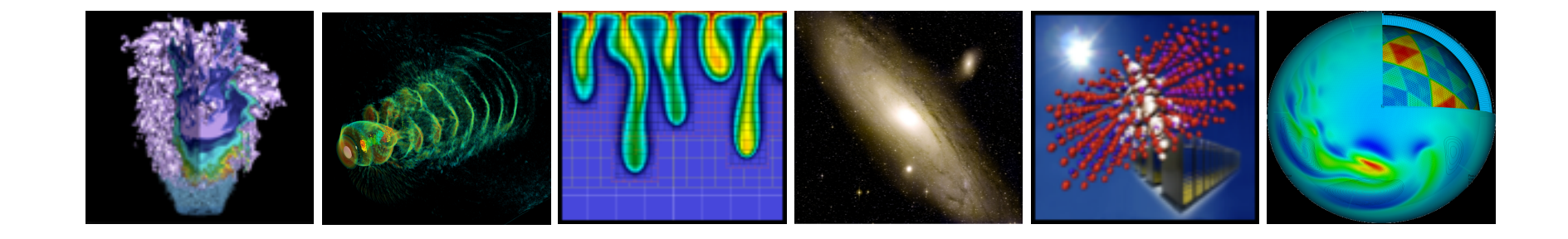

# **Connecting to NERSC**

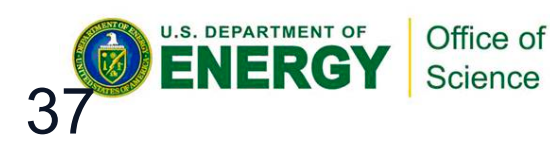

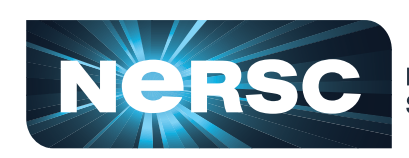

**National Energy Research Scientific Computing Center** 

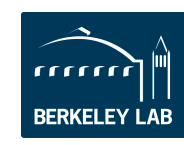

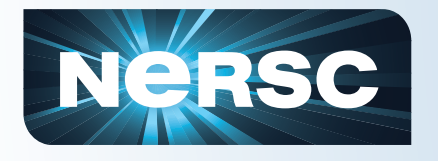

### **Logins and Passwords**

• Your "user name" or "login name" is your unique identifier.

– You will receive your user name from the NERSC Account Support office when your account is created.

• Each real person has a single password associated with their login account.

– As a new user, you must get your initial password by talking to the NERSC Account Support office at 1-866-NERSC, menu option 2.

– You can change or reset your password at https://nim.nersc.gov/ or by calling the Account Support Office during business hours or Computer Operations 24x7.

• If you repeatedly fail to type your correct password when accessing a NERSC system, your account on that system will be locked.

– You can call 1-800-66-NERSC 24x7 or send email to accounts@nersc.gov during business hours to get your account unlocked.

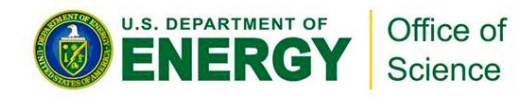

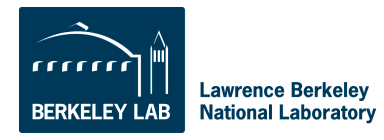

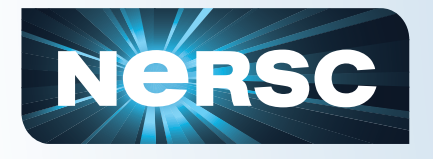

## **Logging In**

- You connect to NERSC using "ssh" from UNIX-like systems or by using an SSH-compatible application
- Login in with your NERSC user name and NERSC password (aka "NIM password" or "NERSC LDAP password").
- It is convenient to use the options -Y (forward X11 authentication) and -A (forward SSH credentials) so you can transparently display X Windows applications and authenticate when using SSH-based applications on the destination host.
- % ssh -A -Y -l user hopper.nersc.gov
- Your can use grid-based tools (e.g. gridftp) also; please ask the NERSC consultants for details.

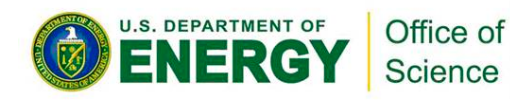

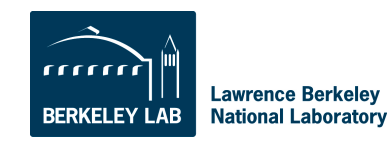

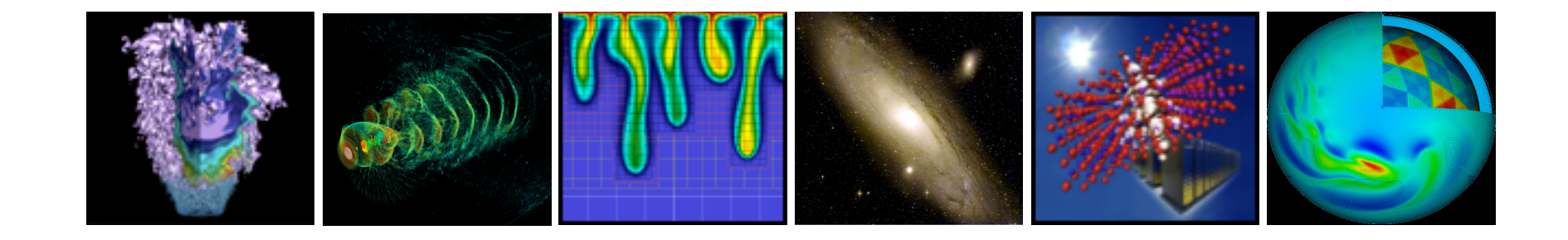

# **Computing Environment**

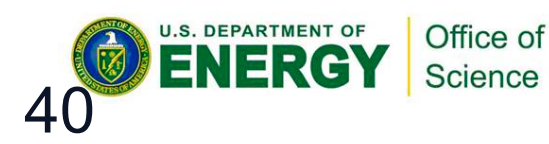

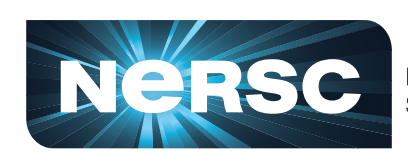

**National Energy Research Scientific Computing Center** 

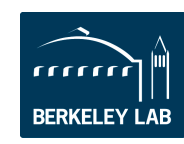

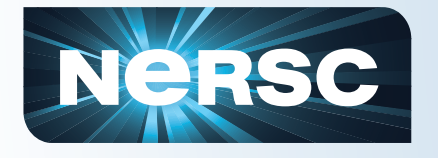

## **Computing Environment**

• When you log in to any NERSC computer (not HPSS), you are in your global \$HOME directory.

• You initially land in the same place no matter which machine you connect to: franklin, hopper, carver - they are all the same.

• This means that if you have files or binary executables that are specific to a certain system, you need to carefully manage your files.

• Many people make subdirectories for each system in their home directory. Here is a listing of my home directory.

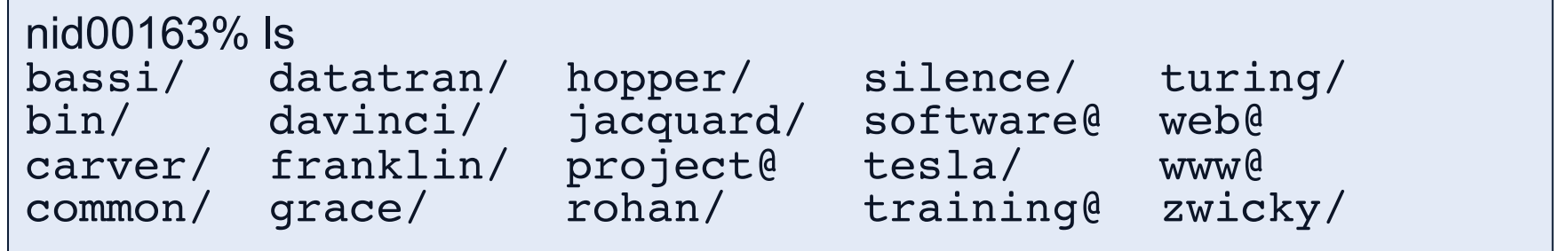

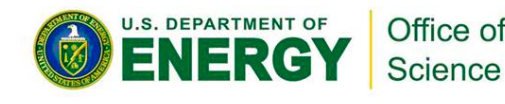

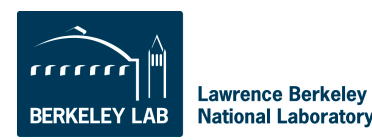

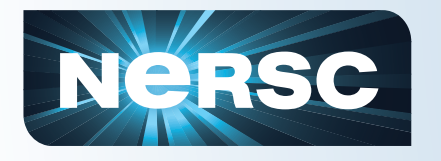

- NERSC installs dot-files in your home directory (e.g. .login, .profile)
	- Do not modify these or your jobs and compiles will not work correctly.
- Each dot-file sources an additional file with the same name, but an .ext extension.
	- Put your local modifications in these .ext files (e.g. .login.ext, .profile.ext)

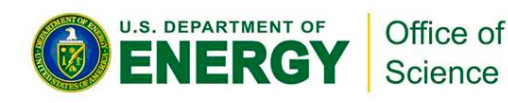

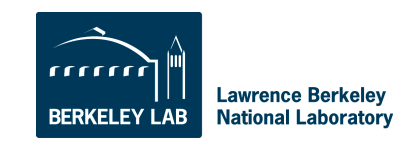

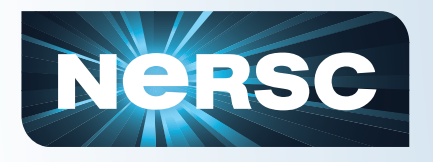

### **Modules**

- Easy access to software is controlled by the modules utility.
- With modules, you manipulate your computing environment to use applications and programming libraries.
- In many cases, you can ignore modules because NERSC has already loaded a rich set of modules for you when you first log in.
- If you want to change that environment you "load," "unload," and "swap" modules.
- A small set of module commands can do most of what you'll want to do

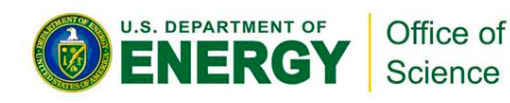

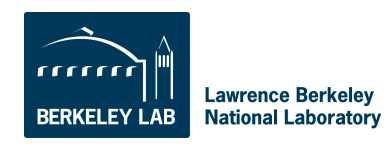

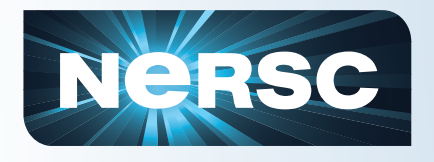

## **module list**

- Shows you your currently loaded modules.
- When you first log in, you have a number of modules loaded for you. Here is an example from Hopper.

```
hopper03% module list<br>Currently Loaded Modulefiles:
   1) modules/3.2.6.6and the state of the contract of the contract of the contract of the contract of the contract of the contract of the contract of the contract of the contract of the contract of the contract of the contract of the contract 
2) moral model contract the set of the set of the set of the set of the set of the set of the set of the set of the set of the set of the set of the set of the set of the set of the set of the set of the set of the set of 
 3) torque/2.4.7                          14) cray/projdb/1.0.0-1.0202.19483.52.1
 4) xt-libsci/10.5.01 14) atp/1.1.2 
   4) xt-libsci/10.5.01 <br>
5) xt-mpich2/5.2.1 <br>
15) Prognov-po
      xU-mpichz/J.Z.i<br>x \to 0 1 0201 2066 16.2 psm (16) parm
6) udreg/2.2-1.0301.2966.16.2.gem 16) eswrap/1.0.8 <br><sup>7)</sup> 17) 17) 17
7) ugni/2.1-1.0301.2967.10.23.gem 17) xtpe-mc12<br>
<sup>2)</sup> 12) pmi/2.1.1.1.0000.2006.10.2
8) pmi/2.1.1-1.0000.8296.10.8.gem 18) xt-shmem/5.2.1
       9) xt-boot/2.2.48B                       20) xt-pe/2.2.48B
10) gni-headers/2.1-1.0301.2931.19.1.gem 20) moab/5.3.6-s14846
hopper03% module list 
    1) modules/3.2.6.6 11) xpmem/0.1-2.0301.25333.20.2.gem 
                                                                 15) PrgEnv-pgi/3.1.61<br>16) eswrap/1.0.8
    9) dmapp/3.0-1.0301.2968.22.24.gem 19) torque/2.4.8-snap.201004261413
```
• The most important module is called "PrgEnv-pgi", which lets you know that the environment is set up to use the Portland Group compiler suite.

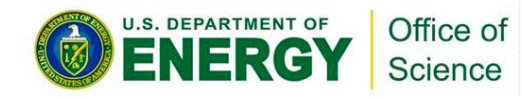

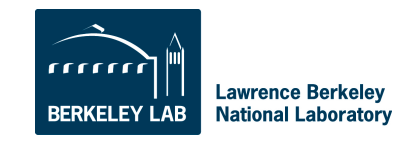

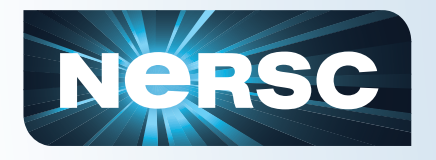

#### **module avail**

- The "module avail" command will list all the available modules. It's a very long list, so I won't list it here
- You can use the module's name stem to do a useful search

• nid00163% module avail PrgEnv **nid00163% module avail PrgEnv**

```
PrgEnv-cray/1.0.1(default) PrgEnv-pathscale/2.2.48B
PrgEnv-cray/1.0.1(default) PrgEnv-pathscale/2.2.48B(default) 
   \frac{1}{2}PrgEnv-gnu/2.2.48B(default) PrgEnv-pgi/2.2.48B(default)
PrgEnv-gnu/2.2.48B(default) PrgEnv-pgi/2.2.48B(default)
```
• Here you see that four programming environments are available using the Cray, GNU, Pathscale, and PGI compilers.

• The word "default" is confusing here; it does not refer to the default computing environment, but rather the default version of each specific PrgEnv module. (It just happens that in this case, there is only one version available of each.)

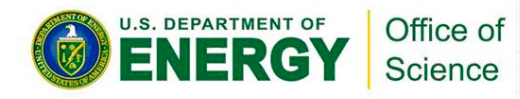

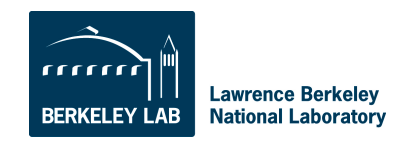

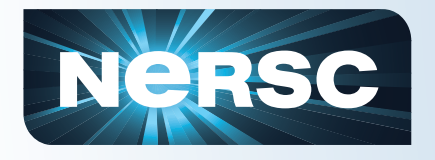

#### **module swap**

Let's say you want to use the Cray compiler instead of PGI.

%module swap PrgEnv-pgi PrgEnv-cray %module swap PrgEnv-pgi PrgEnv-cray

Now you are using the Cray compiler suite. That's all you have to do.

You don't have to change your makefiles, or anything else in your build script unless they contain PGI or Cray-specific options or features.

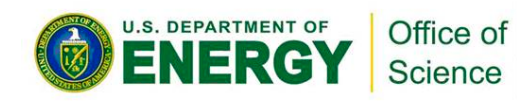

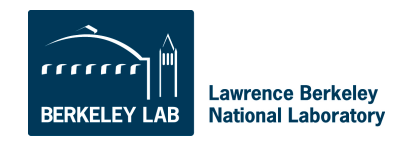

### **module load**

- There is plenty of software that is not loaded by default.
- You can consult the NERSC web pages to see a list, or you can use the "module avail" command to see what modules are available
- For example, if you want to use the NAMD molecular dynamics application. Try "module avail namd".

nid00163% module avail namd nid00163% module avail namd namd/2.6(default) namd/2.7b1\_plumed namd/cvs namd/2.6(default) namd/2.7b1\_plumed namd/cvs namd/2.7b1 namd/2.7b2 namd/2.7b1 namd/2.7b2

• The default version is 2.6, but say you'd rather use some features available only in version 2.7b2. In that case, just load that module.

• nid00163% module load namd/2.7b2 nid00163% module load namd/2.7b2

• The "namd2" binary for version 2.7b2 is now in your UNIX search path.

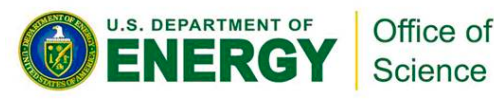

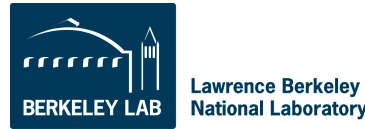

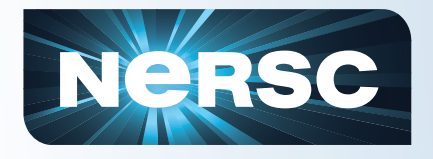

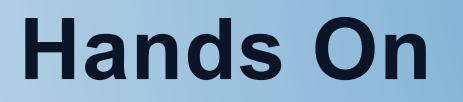

## **Connecting and Environment**

**https://www.nersc.gov/users/training/events/jgi/hands-on/** 

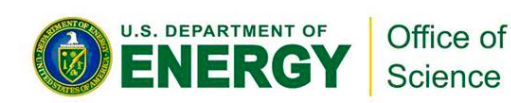

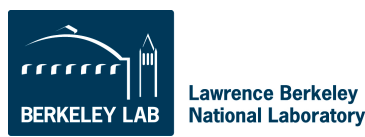

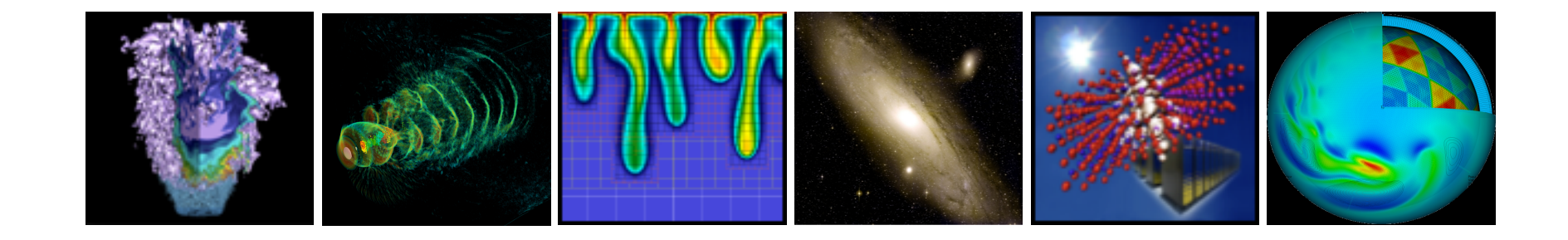

# **Compiling Code**

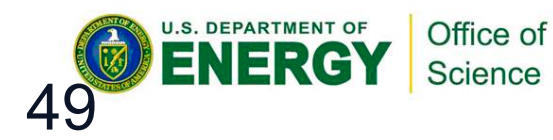

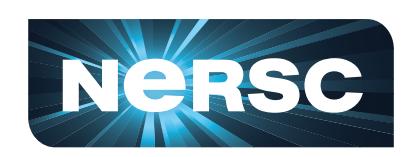

**National Energy Research<br>Scientific Computing Center** 

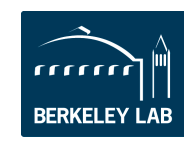

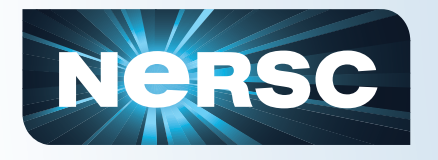

- **Let's assume that you're compiling** 
	- a parallel application
	- using MPI and the code is
	- written in Fortran, C, or C++
- **Then compiling is easy** 
	- You will use standard compiler wrapper
	- All the include file and library paths are set
	- Linker options are set

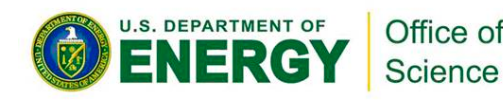

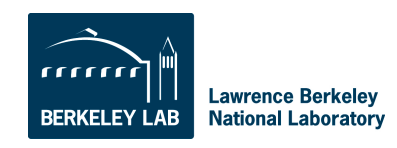

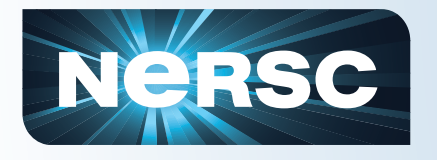

### **Parallel Compilers**

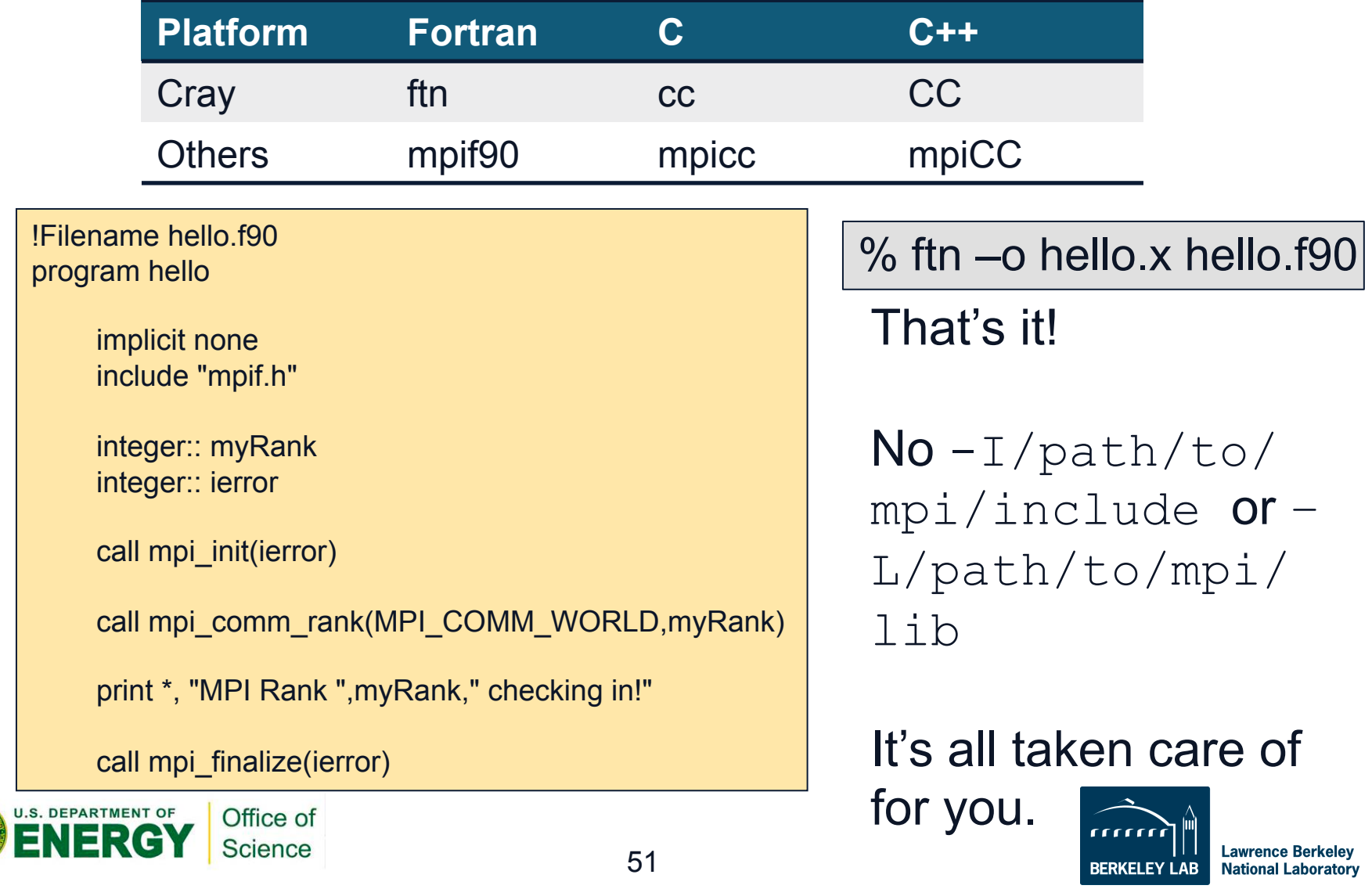

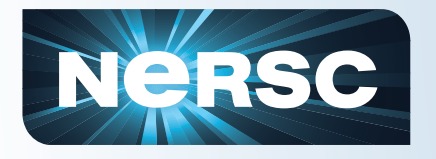

- **You can use serial compilers as you would on a typical Linux cluster** 
	- gcc, gfortran, pgf90, etc.
	- Won't run on compute nodes on Crays
	- You need to supply all the compiler and linker options

– May have to load a module to access a given compiler (e.g. module load pgi/11.2.0)

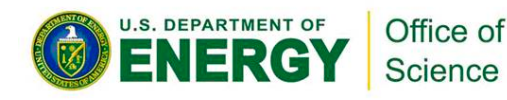

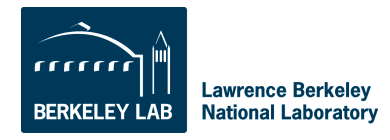

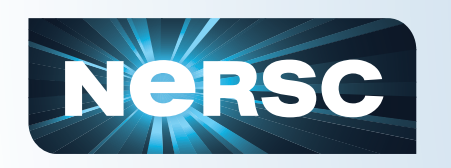

### **Using Programming Libraries (Cray)**

**All you have to do is load the appropriate module and compile.** 

**Let's compile an example code that uses the HDF5 I/O library. First let's try it in the default environment.** 

```
nid00195% cc -o hd_copy.x hd_copy.c
nid00195% cc -o hd_copy.x hd_copy.c
INFO: linux target is being used
INFO: linux target is being used
Can't find include file hdf5.h (hd_copy.c: 39)
Can't find include file hdf5.h (hd_copy.c: 39)
```
**The compiler doesn't know where to find the include file. Now let's load the hdf5 module and try again.** 

```
nid00195% module load hdf5
nid00195% module load hdf5
nid00195% cc -o hd_copy.x hd_copy.c
nid00195% cc -o hd_copy.x hd_copy.c
```
**We're all done and ready to run the program! No need to manually add the path to HDF5; it's all taken care of by the scripts.** 

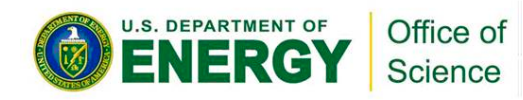

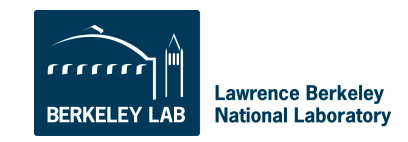

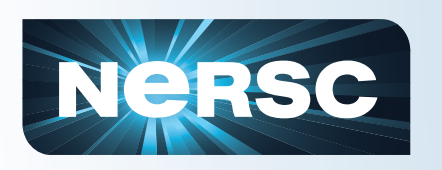

### **Using Programming Libraries (non-Cray)**

- % **mpicc -o hd\_copy.x hd\_copy.c** Can't find file hdf5.h (hd copy.c: 39) PGC/x86-64 10.8-0: compilation aborted **% module load hdf5**
- **% mpicc -o hd\_copy.x hd\_copy.c** Can't find file hdf5.h (hd\_copy.c: 39) PGC/x86-64 10.8-0: compilation aborted

#### **Even with the module loaded, the compiler doesn't know where to find the HDF5 files.**

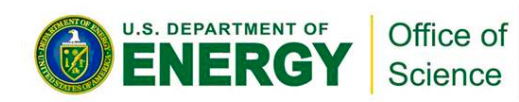

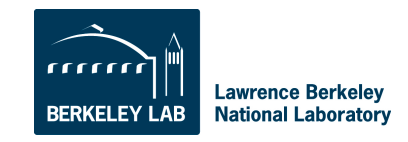

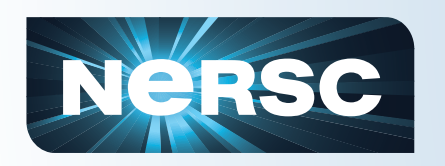

## **Using Programming Libraries (non-Cray)**

**We have to use environment variables defined in the module (use "module show" to see them).** 

- % **mpicc -o hd\_copy.x hd\_copy.c \$HDF5**
- **% module show hdf5**

----------------------------------------------------------------- /usr/common/usg/Modules/modulefiles/hdf5/1.8.3:

conflict hdf5-parallel<br>module load szip module load szip<br>module load zlib  $load$   $zli\bar{b}$ setenv HDF5\_DIR /usr/common/usg/hdf5/1.8.3/serial  $setenv$  HDF5 $^-$ -L/usr/common/usg/hdf5/1.8.3/serial/lib lhdf5\_cpp -lhdf5\_fortran -lhdf5\_hl -lhdf5 -L/usr/common/usg/zlib/ default/lib -lz -L/usr/common/usg/szip/default/lib -lsz -I/usr/ common/usg/hdf5/1.8.3/serial/include -I/usr/common/usg/ hdf5/1.8.3/serial/lib -I/usr/common/usg/zlib/default/include -I/ usr/common/usg/szip/default/include<br>seteny HDF5 INCLUDE -T/us  $HDF5$  INCLUDE  $-I $/usr/common/usq/hdf5/1.8.3/$$ serial/include prepend-path PATH /usr/common/usg/hdf5/1.8.3/serial/bin<br>prepend-path LD LIBRARY PATH /usr/common/usg/hdf5/1.8.3 LD\_LIBRARY\_PATH /usr/common/usg/hdf5/1.8.3/ serial/lib

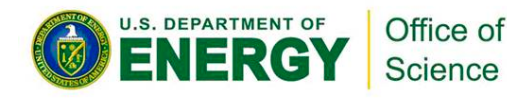

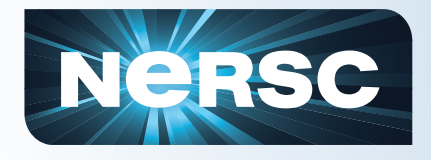

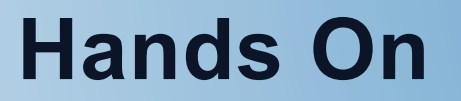

## **Compiling Code**

**https://www.nersc.gov/users/training/events/jgi/hands-on/** 

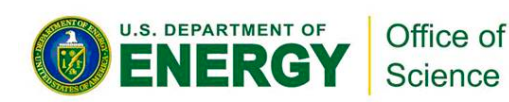

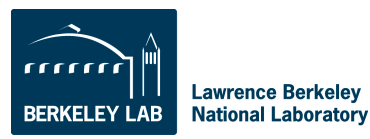

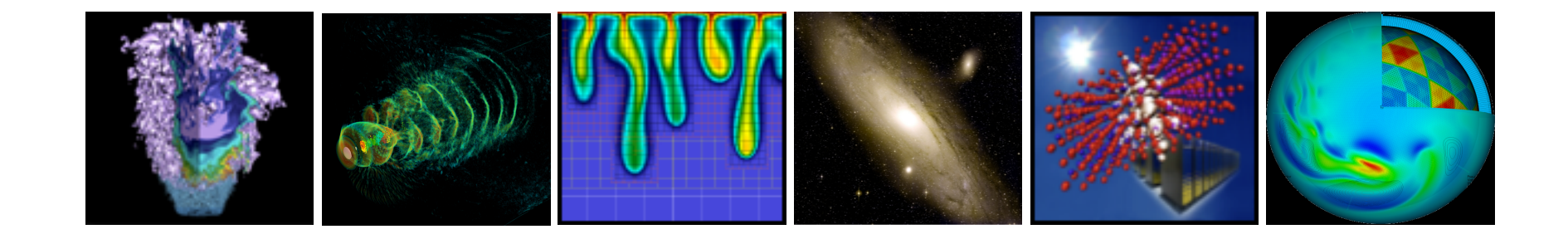

# **Running Jobs**

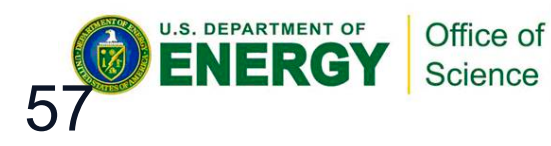

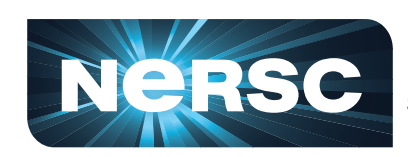

**National Energy Research<br>Scientific Computing Center** 

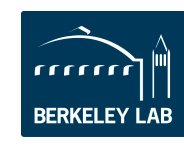

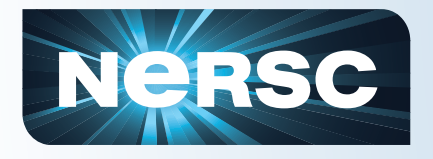

- **Most jobs are parallel, using 10s to 100,000+ cores.**
- **Many use custom codes; others use preinstalled applications**
- **Typically run a few hours, up to 48. Longer runs can be accommodated if needed and logistically possible.**
- **Many jobs "package" lower concurrency runs into one job** 
	- Even many "serial jobs"
	- Load balance may be an issue

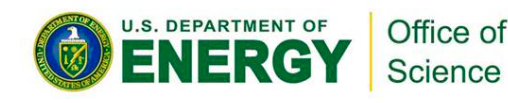

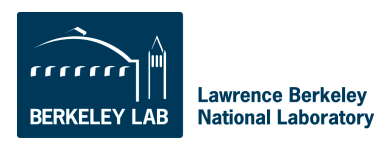

# **Negse Login Nodes and Compute Nodes**

- Each supercomputer has 3 types of nodes that you will use directly
	- Login nodes
	- Compute nodes
	- "MOM" nodes
- Login nodes
	- Edit files, compile codes, run UNIX commands
	- Submit batch jobs
	- Run short, small utilities and applications
- Compute nodes
	- Execute your application; dedicated to your job
	- No direct login access
- "MOM" nodes
	- Execute your batch script commands
	- Carver: "head" compute node; Cray: shared "service" node

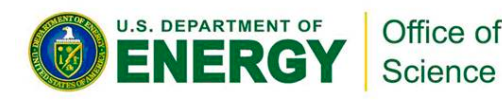

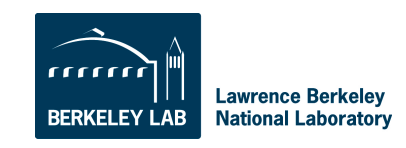

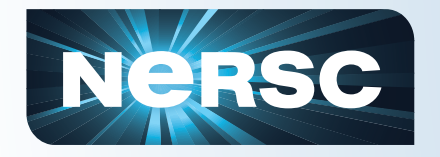

#### **Cray File System Visibility**

#### Full Linux OS – Shared Access CNL (no logins) – Dedicated **AMDA** AMD **AMO. AMD** Compute Compute Compute **L**opterun Opteron MOM Login **Login**  Node Node **Node**  Node Node **Node AMD** No **AMD** local Compute Compute **Opteron** MOM disk Login || <u>|| ||</u> Node Node etc…. Node  $\|\ \overline{\ \ }$  etc.... ross all RAID 6 amay The Paris of Paris of Paris .<br>Paris . 白雪雪  $\begin{array}{c|c}\n\hline\n\vdots \\
\hline\n\vdots \\
\hline\n\vdots \\
\hline\n\vdots \\
\hline\n\vdots \\
\hline\n\vdots \\
\hline\n\vdots \\
\hline\n\vdots \\
\hline\n\vdots \\
\hline\n\vdots \\
\hline\n\vdots \\
\hline\n\vdots \\
\hline\n\vdots \\
\hline\n\vdots \\
\hline\n\vdots \\
\hline\n\vdots \\
\hline\n\vdots \\
\hline\n\vdots \\
\hline\n\vdots \\
\hline\n\vdots \\
\hline\n\vdots \\
\hline\n\vdots \\
\hline\n\vdots \\
\hline\n\vdots \\
\hline\n\vdots \\
\hline\n\vdots \\
\h$ **Contract Contract Contract Contract Contract Contract Contract Contract Contract Contract Contract Contract Contract Contract Contract Contract Contract Contract Contract Contract Contract Contract Contract Contract Contr** 西西西西西西 **scratch gscratch**HPSS **DOME project home**  U.S. DEPARTMENT OF Office of rrrrrr Science

**Lawrence Berkeley BERKELEY LAB National Laboratory** 

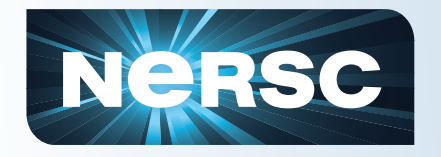

#### **Carver File System Visibility**

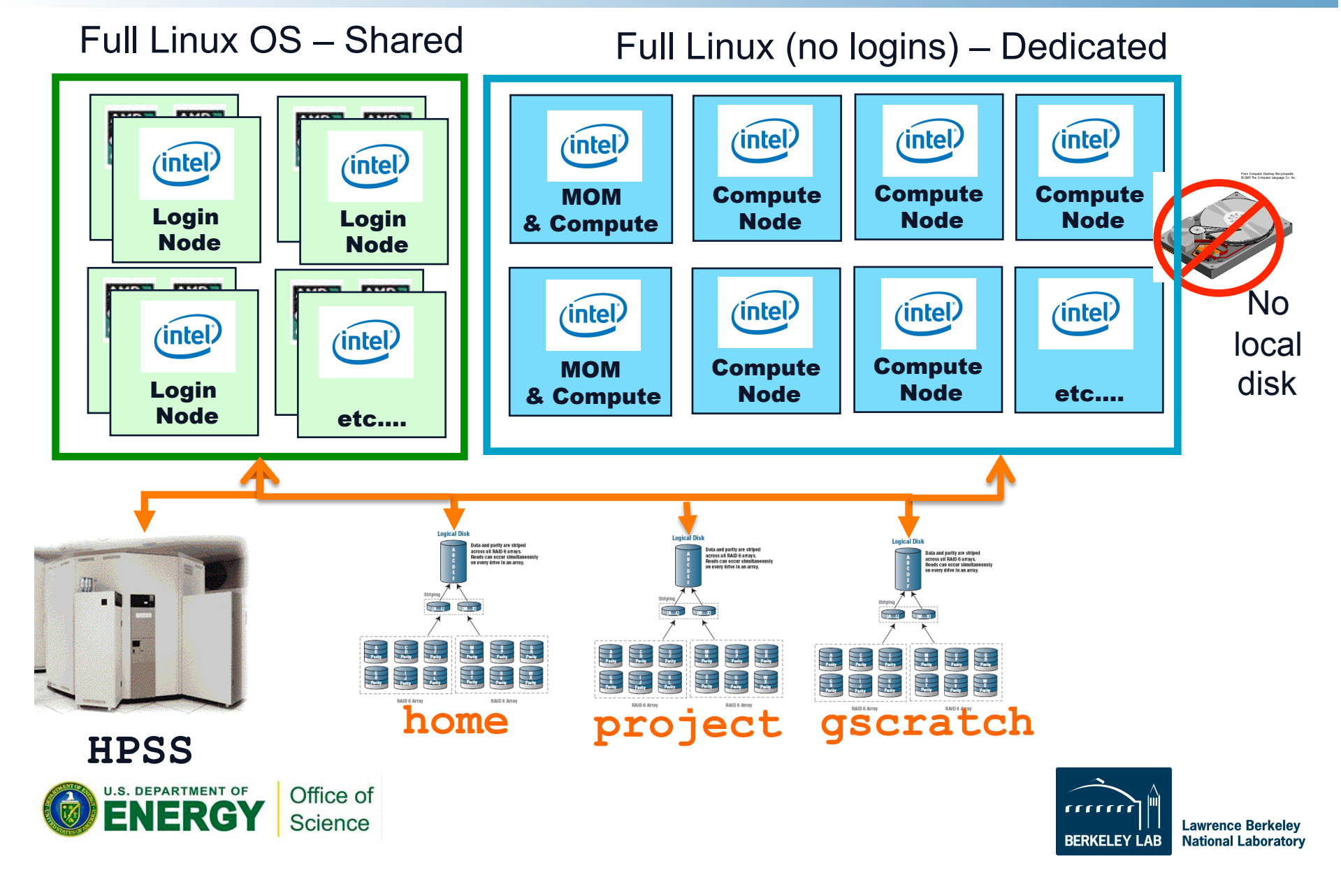

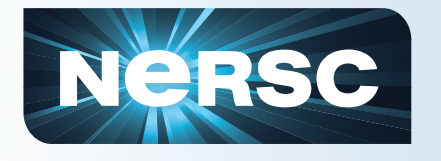

- A "job launcher" distributes your code to all the nodes in your parallel job, starts them, and manages their execution.
- On Cray the job launcher is called "aprun" and on other systems it is "mpirun".
- Only the job launcher can start your job on compute nodes
- You can't run the job launcher from login nodes

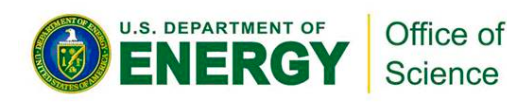

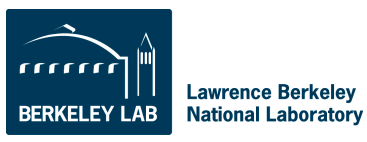

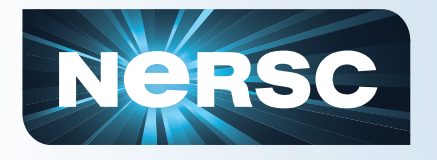

## **Submitting Jobs**

- To run a job on the compute nodes you must write a "batch script," which contains
	- Batch directives to allow the system to schedule your job
	- An aprun or mpirun command that launches your parallel executable
- Submit the job to the queuing system with the qsub command
	- %qsub my\_batch\_script

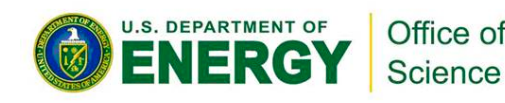

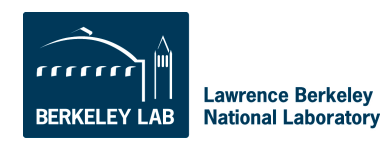

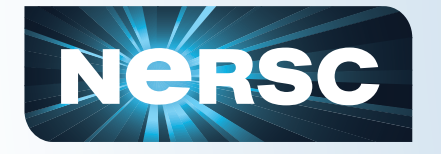

### **Sample Hopper Batch Script**

```
#PBS -q debug
#PBS -l mppwidth=96
#PBS -l walltime=00:10:00
#PBS -N my_job
#PBS -e my_job.$PBS_JOBID.err
#PBS -o my_job.$PBS_JOBID.out
#PBS -Vcd $PBS_O_WORKDIR
```
aprun -n 96./my\_executable

The PBS directives required for each system are different, so consult the NERSC web site for details.

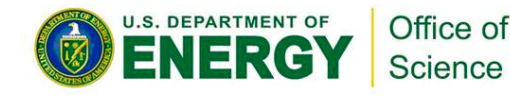

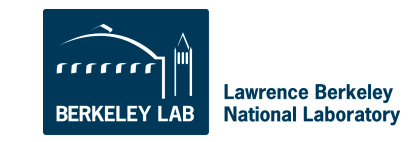

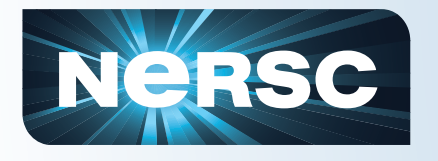

## **Monitoring Your Job**

- Once your job is submitted, it will start when resources are available
- Monitor it with
	- qstat –a
	- qstat –u username
	- showq
	- qs
	- NERSC web site "Queue Look"

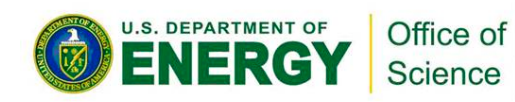

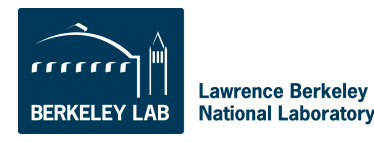

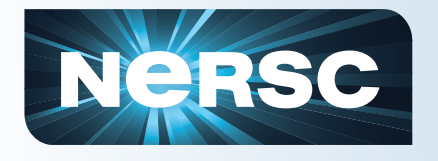

- You can run small parallel jobs interactively for up to 30 minutes
	- % qsub –I –V –lmppwidth=32 [wait for job to start] % cd \$PBS\_O\_WORKDIR % aprun –n 32 ./mycode.x

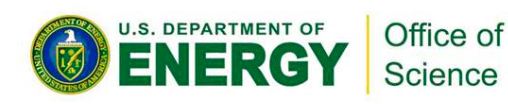

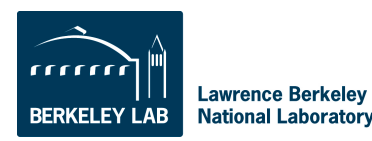

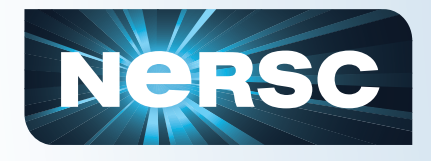

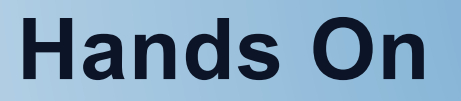

## **Running Jobs**

**https://www.nersc.gov/users/training/events/jgi/hands-on/** 

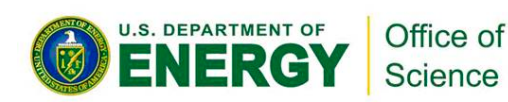

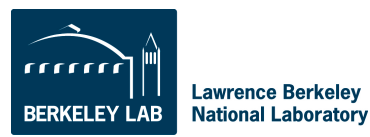

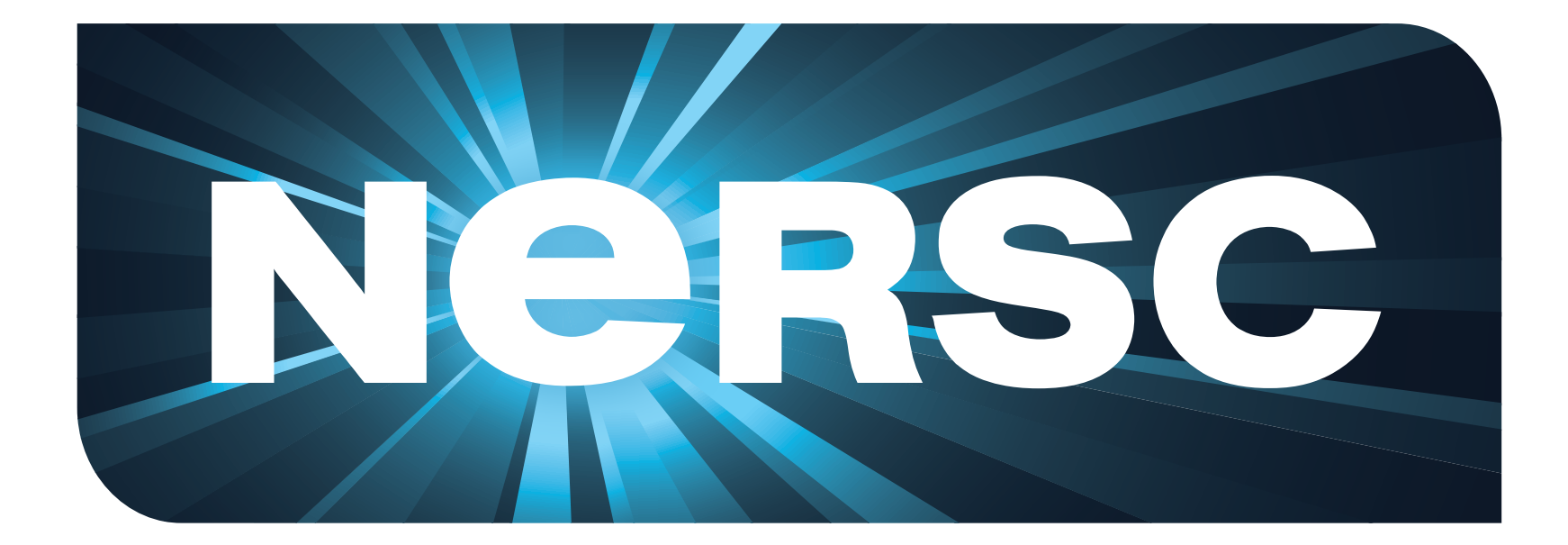

# **National Energy Research Scientific Computing Center**

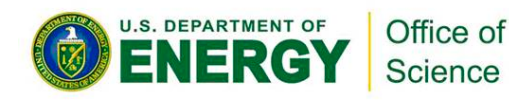

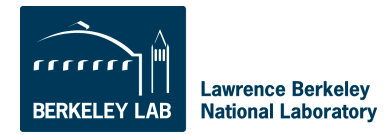